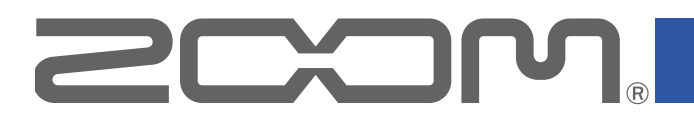

# **Handy Recorder** H1n

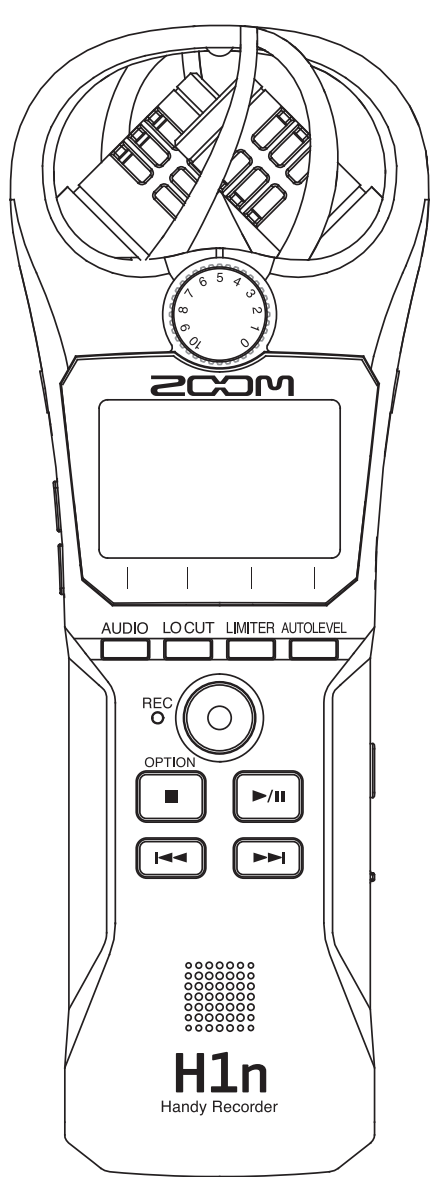

# オペレーションマニュアル

ご使用になる前に「安全上の注意/使用上の注意」を必ずお読みください

### © 2017 ZOOM CORPORATION

本マニュアルの一部または全部を無断で複製/転載することを禁じます。

# <span id="page-1-0"></span>**安全上の注意/使用上の注意**

このオペレーションマニュアルでは、誤った取り扱いによる事故を未然に防ぐための注意事項を、マーク を付けて表示しています。マークの意味は次のとおりです。

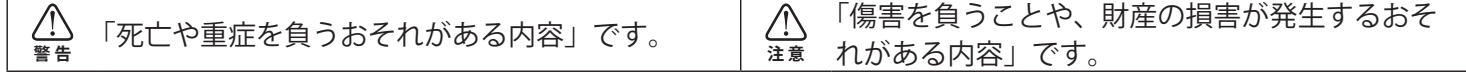

#### **図記号の例**

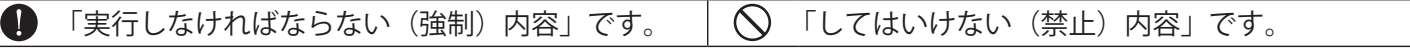

### **警 告**

#### **■ 乾電池による駆動**

**4** 市販の単四乾電池(アルカリ乾電池、ニッケル水素蓄電池、リチウム乾電池)×2を使用する。 ● 乾電池の注意表示をよく見て使用する。

**●** 使用するときは、必ず電池/SD カードカバーを閉める。

#### **■ 改造について**

 ケースの開封や改造をしない。

#### **注 意**

#### **■ 製品の取り扱いについて**

●落としたり、ぶつけたり、無理な力を加えない。

● 異物や液体を入れないように注意する。

#### **■ 乾電池の取り扱いについて**

● 電池の+、一極を正しく装着する。

- 指定の電池を使う。 新しい電池と古い電池、銘柄や種類の違う電池を同時に使用しない。
- ●長期間使用しないときは、乾電池を取り外す。

 液漏れが発生したときは、電池ケース内や電池端子に付いた液をよく拭き取る。

#### **■ 使用環境について**

- 温度が極端に高いところや低いところでは使わない。
- ○暖房機やコンロなど熱源の近くでは使わない。
- 湿度が極端に高いところや水滴のかかるところでは使わない。
- 振動の多いところでは使わない。
- 砂やほこりの多いところでは使わない。

#### **■ 音量について**

 大音量で長時間使用しない。

#### **■ 他の電気機器への影響について**

は、安全性を考慮して本体からの電波放出および外部からの電波干渉を極力抑えております。しかし、 電波干渉を非常に受けやすい機器や極端に強い電波を放出する機器の周囲に設置すると影響が出る場合が あります。そのような場合は、H1nと影響する機器とを十分に距離を置いて設置してください。 デジタル制御の電子機器では、H1nも含めて、電波障害による誤動作やデータの破損、消失など思わぬ

事故が発生しかねません。注意してください。

#### **■ お手入れについて**

パネルが汚れたときは、柔らかい布で乾拭きしてください。それでも汚れが落ちない場合は、湿らせた布 をよくしぼって拭いてください。

クレンザー、ワックスおよびアルコール、ベンジン、シンナーなどの溶剤は絶対に使用しないでください。

#### **■ 故障について**

故障したり異常が発生した場合は、すぐに AC アダプターを抜いて電源を切り、他の接続ケーブル類もは ずしてください。「製品の型番」「製造番号」「故障、異常の具体的な症状」「お客様のお名前、ご住所、お 電話番号」をお買い上げの販売店またはズームサービスまで連絡してください。

#### **■ 著作権について**

◎ Windows Ⓡは、Microsoft Ⓡ社の商標または登録商標です。

◎ Mac OS は、Apple Inc. の商標または登録商標です。

◎ iOS は、米国 Cisco の商標または登録商標です。

◎ microSD ロゴ、microSDHC ロゴは商標です。

◎文中のその他の製品名、登録商標、会社名は、それぞれの会社に帰属します。

\*文中のすべての商標および登録商標は、それらの識別のみを目的として記載されており、各所有者の著 作権を侵害する意図はありません。

他の者が著作権を保有する CD、レコード、テープ、実演、映像作品、放送などから録音する場合、私的 使用の場合を除き、権利者に無断での使用は法律で禁止されています。 著作権法違反に対する処置に関して、(株)ズームは一切の責任を負いません。

この装置は、クラスB情報技術装置です。この装置は、家庭環境で使用することを目的としていま  $V$  $C$ すが、この装置がラジオやテレビジョン受信機に近接して使用されると、受信障害を引き起こすこ とがあります。取扱説明書に従って正しい取り扱いをしてください。

VCCI-B

### <span id="page-3-0"></span>**はじめに**

このたびは、ZOOM ハンディレコーダーH1n (以下 "H1n" と呼びます)をお買い上げいただきまして、ありが とうございます。

H1nは、次のような特長を備えた製品です。

#### **90°XY マイク**

90°XY マイクで狙った音を立体的にとらえます。

最大音圧 120 dB SPL のステレオペアマッチされたマイクでバンドリハーサルやライブハウスでも歪みなくクリ アに録音できます。

#### **シンプルな UI**

入力レベルはノブを回すだけで調節でき、録音設定の変更も複雑な操作は必要ありません。 一度覚えれば迷わないシンプルな UI でセッティングのストレスを感じさせません。

#### **視認性に優れた LCD、表示の日本語化**

フルドット LCD の採用により、状況に応じた UI に変化します。 またフルドット LCD の表現力を生かし、パラメータ名やメッセージなどの情報を日本語で表示します。

#### **アシンクロナス転送の USB オーディオインターフェース**

パソコンのジッタに影響されないアシンクロナス(非同期)転送システムを採用し、システム全体で原音を忠実 に再現します。

#### **上位機種ゆずりの録音補助機能**

入力レベルを監視して自動で録音が始まるオート録音や取り逃しを防ぐプリ録音、外部機器との同期に便利なサ ウンドマーカーを搭載。

また、H1nではセルフ録音時に便利なセルフタイマーを新たに搭載しています。

#### **オーバーダビング機能**

録音結果をもとに新たに音を重ねて録音できます。

元のファイルを変更せずに新たにファイルを作成する非破壊方式なので、失敗を気にせずオーバーダビングする ことができます。

#### **進化した再生機能**

速度調整や A-B リピート、再生位置のスキップなど、文字起こしや学習、音楽の耳コピに便利な機能を搭載。 録音後にも使えるレコーダーに進化しました。

# **目次**

[安全上の注意/使用上の注意](#page-1-0) [はじめに](#page-3-0) [各部の名称](#page-5-0) [ディスプレイ表示](#page-8-0)

#### **[準備](#page-10-0)**

[電源をセットする](#page-10-0) [microSD カードをセットする](#page-12-0) [電源を ON/OFF する](#page-13-0) [表示言語を設定する](#page-14-0) [日時を設定する](#page-15-0) [誤操作を防止する](#page-17-0)

#### **[録音](#page-18-0)**

[入力レベルを調節する](#page-18-0) [録音フォーマットを選択する](#page-20-0) [ノイズを軽減する](#page-21-0) [リミッターを設定する](#page-22-0) [録音する](#page-23-0) [録音の補助機能を使用する](#page-24-0) [外部機器とのレベル調節をする\(テストトーンを](#page-28-0) [再生する\)](#page-28-0) [オーバーダビングする](#page-29-0) [録音状況をモニターする](#page-30-0) [外部マイクを使用する](#page-31-0)

#### **[再生](#page-32-0)**

[再生する](#page-32-0) [音量を調節する](#page-33-0) [リピート再生する](#page-34-0) [マークを削除する](#page-35-0) [ファイルの情報を確認する](#page-36-0) [再生の補助機能を使用する](#page-37-0)

#### **[ファイルの操作](#page-42-0)**

[ファイルを削除する](#page-42-0)

#### **[USB を使う](#page-43-0)**

[外部機器と接続する](#page-43-0) [カードリーダーとして使用する](#page-44-0) [オーディオインターフェースとして使用する](#page-45-0)

#### **[各種設定](#page-48-0)**

[システム設定画面を表示する](#page-48-0) [日付の形式を設定する](#page-49-0)

[ディスプレイのバックライトを設定する](#page-50-0) [ディスプレイのコントラストを調節する](#page-51-0) [使用する電池の種類を設定する](#page-52-0) [電源の自動 OFF 機能を設定する](#page-53-0) [カウンターの表示方法を設定する](#page-54-0) [ファイル名の付け方を設定する](#page-55-0)

#### **[その他の機能](#page-56-0)**

[microSD カードを初期化する](#page-56-0) [microSD カードの性能をテストする](#page-58-0) [バージョンを確認する](#page-62-0) [設定を初期値に戻す](#page-63-0) [ファームウェアをアップデートする](#page-64-0) [言語を追加する](#page-66-0)

#### **[故障かな?と思われる前に](#page-68-0)**

#### **[仕様](#page-69-0)**

# <span id="page-5-7"></span><span id="page-5-0"></span>**各部の名称**

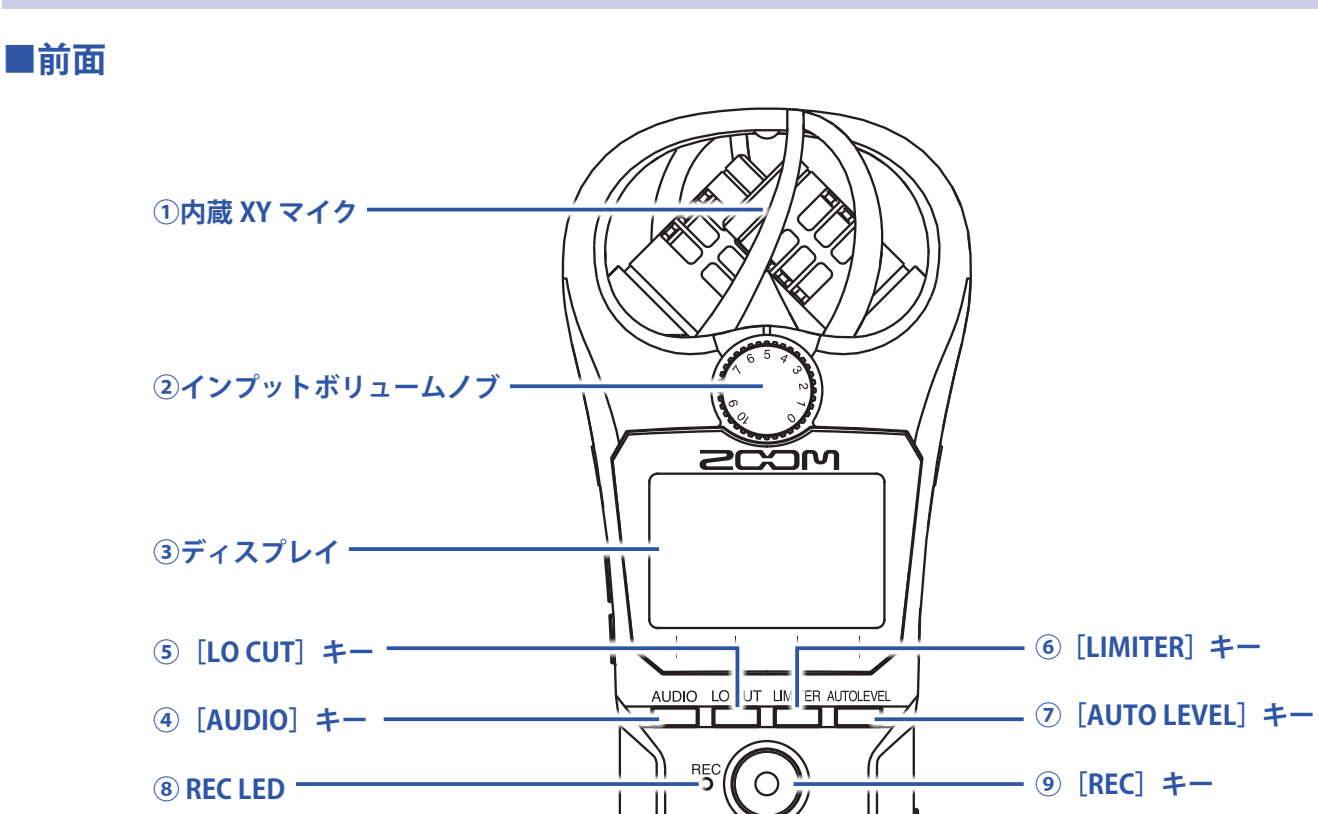

#### <span id="page-5-2"></span>**①内蔵 XY マイク**

指向性マイクを交差させて配置したマイクです。自然な奥行きと広がりをもった立体的なサウンドで録音でき ます。

H1n Handy Recorder

OPTIO  $\blacksquare$ 

.<br>⊺∈

 $\blacktriangleright$ /II

 $\blacktriangleright$ 

**[⑪\[PLAY/PAUSE\]キー](#page-6-6)**

**[⑬\[FF\]キー](#page-6-7)**

#### <span id="page-5-3"></span>**②インプットボリュームノブ**

**[⑩\[STOP/OPTION\]キー](#page-6-1)**

**[⑫\[REW\]キー](#page-6-2)**

**[⑭スピーカー](#page-6-3)**

入力レベルを調節します。

#### <span id="page-5-4"></span>**③ディスプレイ**

各種情報が表示されます。

<span id="page-5-6"></span>**④[AUDIO]キー**

ディスプレイ下部に表示されている左から 1 番目の機能ボタンを操作します。

<span id="page-5-5"></span>**⑤[LO CUT]キー**

ディスプレイ下部に表示されている左から 2 番目の機能ボタンを操作します。

<span id="page-5-1"></span>**⑥[LIMITER]キー**

ディスプレイ下部に表示されている左から 3 番目の機能ボタンを操作します。

#### <span id="page-6-4"></span>**⑦[AUTO LEVEL]キー**

ディスプレイ下部に表示されている左から 4 番目の機能ボタンを操作します。

<span id="page-6-0"></span>**⑧ REC LED**

録音中に点灯します。入力された音声が大きい場合に高速点滅します。

<span id="page-6-5"></span>**⑨[REC]キー**

録音を開始します。

<span id="page-6-1"></span>**⑩[STOP/OPTION]キー**

ファイルの再生を終了したり、各種補助機能を表示します。

<span id="page-6-6"></span>**⑪[PLAY/PAUSE]キー**

録音したファイルを再生したり、録音を一時停止したりします。

<span id="page-6-2"></span>**⑫[REW]キー**

ファイルの再生位置を巻き戻したり、ファイルを選択します。

<span id="page-6-7"></span>**⑬[FF]キー**

ファイルの再生位置を早送りしたり、ファイルを選択します。

<span id="page-6-3"></span>**⑭スピーカー**

ファイルを再生すると、ここから音声が出力されます。

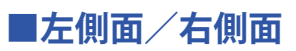

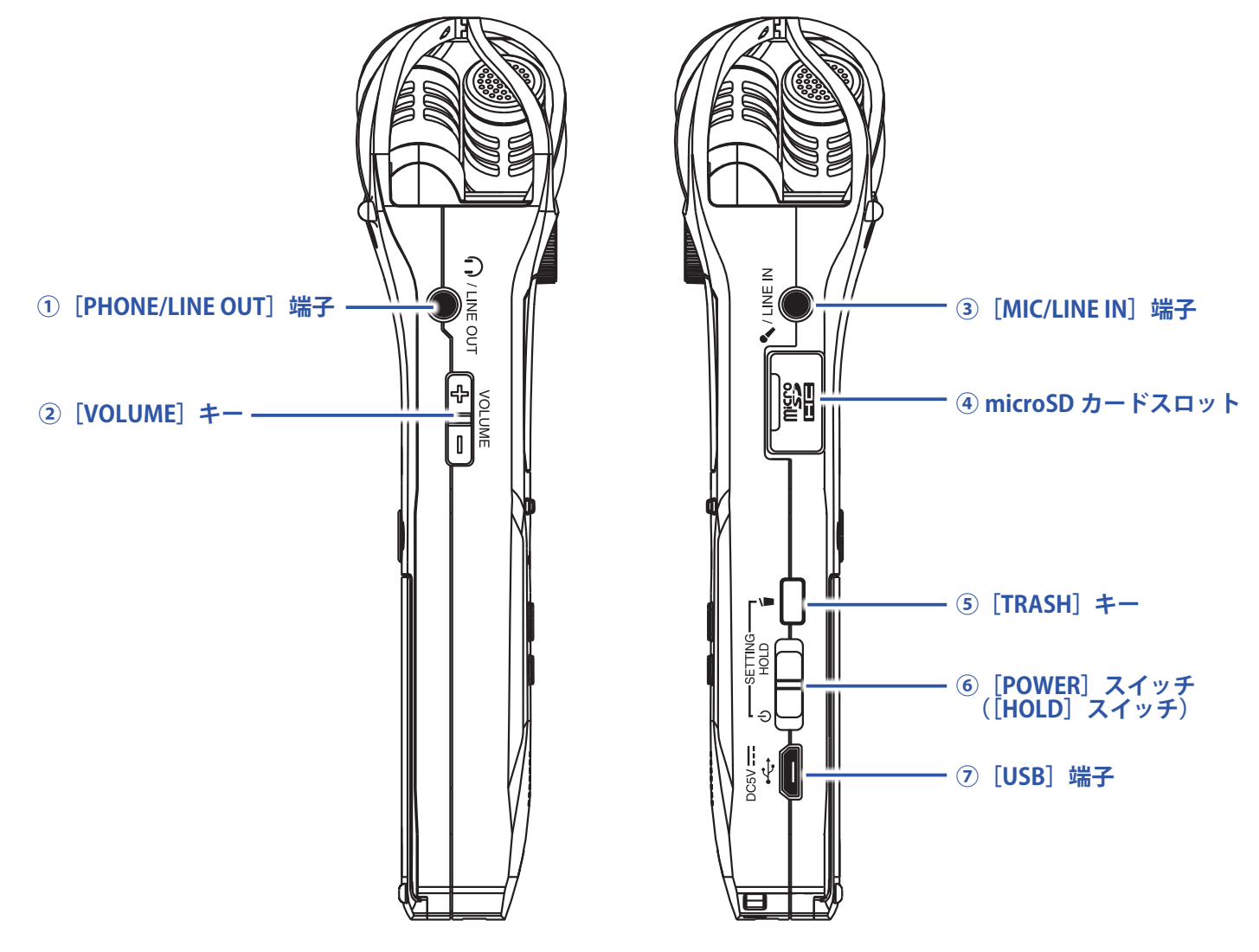

<span id="page-7-0"></span>**①[PHONE/LINE OUT]端子**

ヘッドフォンや外部機器に音声を出力できます。

<span id="page-7-1"></span>**②[VOLUME]キー**

音量を調節します。

<span id="page-7-2"></span>**③[MIC/LINE IN]端子**

外部マイクを使用して録音できます。プラグインパワー方式のマイクを使用することもできます。

<span id="page-7-3"></span>**④ microSD カードスロット**

microSD カードをセットします。

<span id="page-7-4"></span>**⑤[TRASH]キー**

録音したファイルを削除します。

- <span id="page-7-5"></span>**⑥[POWER]スイッチ([HOLD]スイッチ)** 電源を ON/OFF したり、キー操作を無効にしたりします。
- <span id="page-7-6"></span>**⑦[USB]端子**

パソコンや iOS デバイスと接続して、H1nをオーディオ I/F やカードリーダーとして使用します。

# <span id="page-8-0"></span>**ディスプレイ表示**

### <span id="page-8-8"></span>**録音画面**

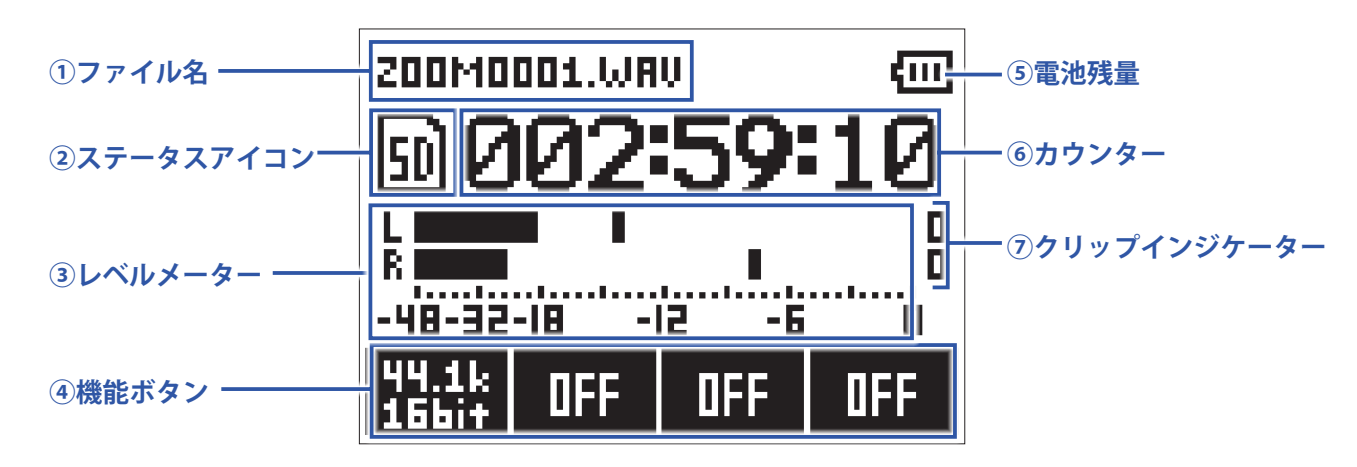

#### <span id="page-8-2"></span>**①ファイル名**

録音中のファイル名が表示されます。

#### <span id="page-8-3"></span>**②ステータスアイコン**

録音状況がアイコンで表示されます。

**回:待機中 ●:録音中 Ⅱ:録音一時停止中 ◎:オーバーダビング中(→[「オーバーダビングする」](#page-29-1))** 

#### <span id="page-8-4"></span>**③レベルメーター**

現在の入力レベルが表示されます。

#### <span id="page-8-5"></span>**④機能ボタン**

録音画面で設定できる機能が表示されます。それぞれ左から 、 、 、 に対応しています。

#### <span id="page-8-1"></span>**⑤電池残量**

電池残量が表示されます。電池の残量が少なくなった場合は、電池を交換するか([→「電池を使用する」\)](#page-10-1)、 AC アダプターを接続してください (→ 「AC アダプターを使用する」)。

#### <span id="page-8-6"></span>**⑥カウンター**

現在の録音経過時間または残りの録音可能時間が表示されます(→[「カウンターの表示方法を設定する」](#page-54-1))。

#### <span id="page-8-7"></span>**⑦クリップインジケーター**

大きな音が入力されると点灯します。クリップインジケーターが点灯する場合は、入力レベルを調節するか(→ [「入力レベルを調節する」\)](#page-18-1)、リミッターを設定してください([→「リミッターを設定する」\)](#page-22-1)。

### **再生画面**

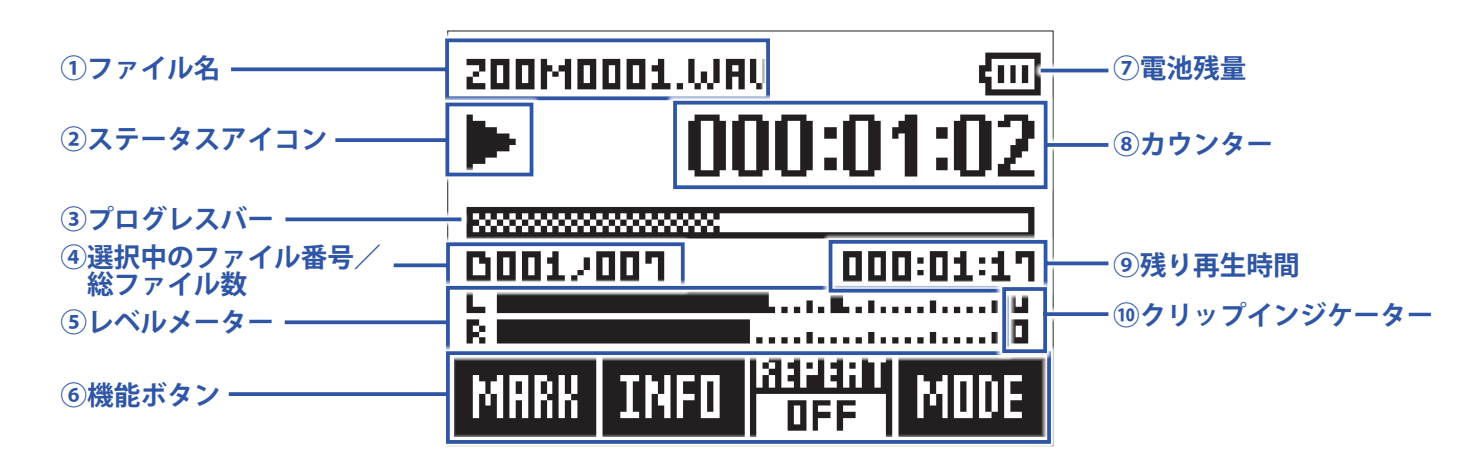

#### <span id="page-9-1"></span>**①ファイル名**

再生中のファイル名が表示されます。

#### <span id="page-9-2"></span>**②ステータスアイコン**

再生状況がアイコンで表示されます。

▶:再生中 ||:再生一時停止中 +:巻き戻し中 | ※:早送り中 | ※:前のファイル/マークにジャ ンプ中 ■:次のファイル/マークにジャンプ中

#### <span id="page-9-5"></span>**③プログレスバー**

現在の再生位置が表示されます。

#### <span id="page-9-3"></span>**④選択中のファイル番号/総ファイル数**

#### <span id="page-9-4"></span>**⑤レベルメーター**

再生中の音声の入力レベルが表示されます。

#### <span id="page-9-6"></span>**⑥機能ボタン**

再生画面で設定できる機能が表示されます。それぞれ左から NUDIO LOCUT LIMITER AUTOLEVEL に対応しています。

#### <span id="page-9-0"></span>**⑦電池残量**

電池残量が表示されます。電池の残量が少なくなった場合は、電池を交換するか([→「電池を使用する」\)](#page-10-1)、 AC アダプターを接続してください([→「AC アダプターを使用する」\)](#page-11-0)。

#### <span id="page-9-7"></span>**⑧カウンター**

ファイル先頭からの再生時間が表示されます。

#### <span id="page-9-8"></span>**⑨残り再生時間**

再生中のファイルの残り再生時間が表示されます。

#### <span id="page-9-9"></span>**⑩クリップインジケーター**

出力レベルが大きい場合に点灯します。

<span id="page-10-0"></span>**準備**

### **電源をセットする**

### <span id="page-10-1"></span>**電池を使用する**

**1.** 電源を OFF にしてから、電池カバーを開ける

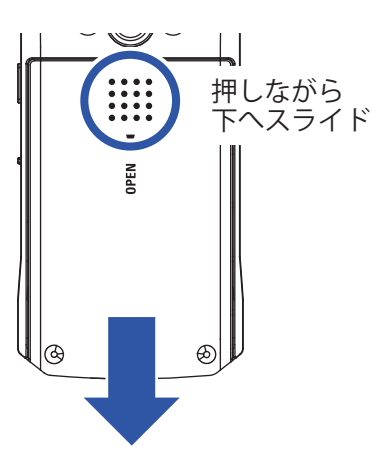

**2.** 電池を取り付ける

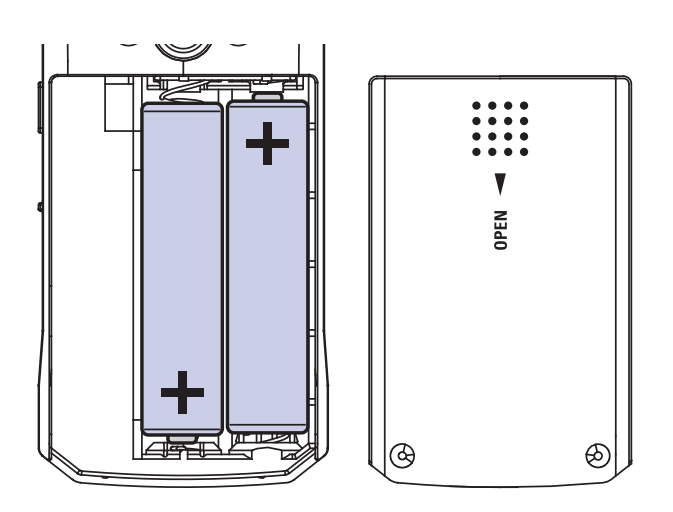

### **3.** 電池カバーを閉じる

#### **NOTE**

- アルカリ乾電池、ニッケル水素蓄電池、リチウム乾電池のいずれかを使ってください。
- 電池残量の表示が 0 になったときは、すぐに電源を OFF にし、新しい電池と交換してください。
- 電池を取り付けた後は、電池の種類を正しく設定してください(→[「使用する電池の種類を設定する」\)](#page-52-1)。

### <span id="page-11-0"></span>**AC アダプターを使用する**

**1.**[USB]端子に AC アダプター(AD-17)のケーブルを接続する

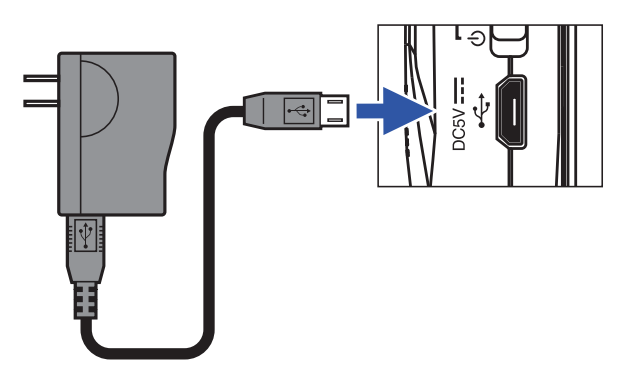

**2.** AC アダプターをコンセントに接続する

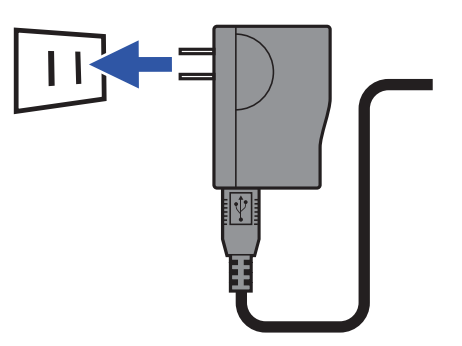

### <span id="page-12-1"></span><span id="page-12-0"></span>**microSD カードをセットする**

**1.** 電源を OFF にしてから、microSD カードスロットのカバーを開ける

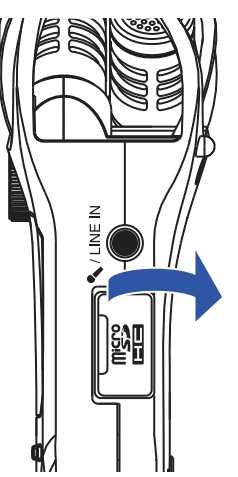

**2.** microSD カードスロットに microSD カードを差し込む

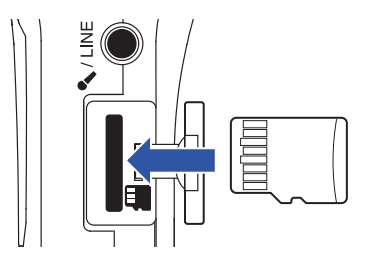

microSD カードを取り出すときは、microSD カードを一度奥に押し込んでから引き抜きます。

**3.** microSD カードスロットのカバーを閉じる

#### **NOTE**

- microSD カードの抜き差しは、必ず電源を OFF にした状態で行ってください。電源が ON の状態で行うと、デー タが破損する恐れがあります。
- microSD カードを抜き差しするときは、microSD カードの向きや裏表に注意してください。
- microSD カードがH1nにセットされていないと、録音や再生はできません。
- microSD カードを初期化するには(→ 「microSD カードを初期化する」)

# <span id="page-13-0"></span>**電源を ON/OFF する**

### **電源を ON にする**

1. <del>( mou</del> を1側にスライドする

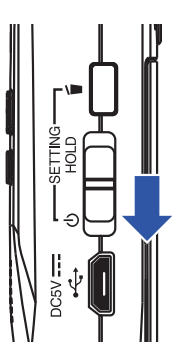

電源が ON になり、ディスプレイに録音画面が表示されます。

#### **NOTE**

- ご購入後、はじめて電源を ON にした場合は、表示言語([→「表示言語を設定する」](#page-14-1))および日時([→「日時](#page-15-1) [を設定する」\)](#page-15-1)を設定する必要があります。
- •「SD カードがありません」と表示されたら、microSD カードが正しくセットされているか確認してください。
- •「不正な SD カードです」と表示されたら、フォーマットが不正です。microSD カードを初期化するか(→ [「microSD カードを初期化する」](#page-56-1))、別の microSD カードをセットしてください([→「microSD カードをセッ](#page-12-1) [トする」\)](#page-12-1)。

### **電源を OFF にする**

1. <u>《一</u>』を1側にスライドする

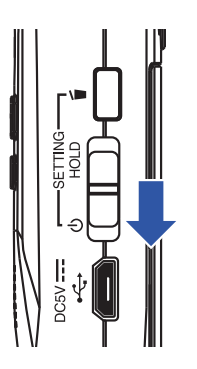

**NOTE** 「電源オフ」が表示されるまでスライドし続けてください。

# <span id="page-14-1"></span><span id="page-14-0"></span>**表示言語を設定する**

ディスプレイの表示言語を設定します。

**1.** を押しながら、電源を ON にする

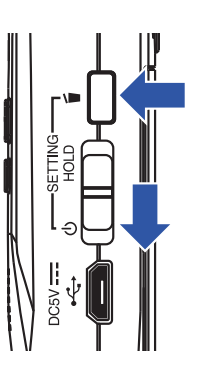

システム設定画面が表示されます。

2. <u>LOCUT / LIMITER</u><br>2. | トングの「言語設定」を選択し、

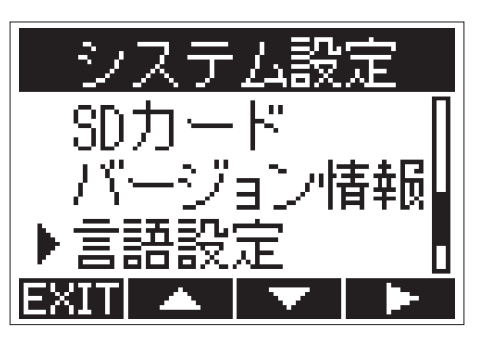

3. <u>LOCUT / LIMITER</u> を押して表示言語を選択し、 AUTOLEV<sup>ER</sup> を押す

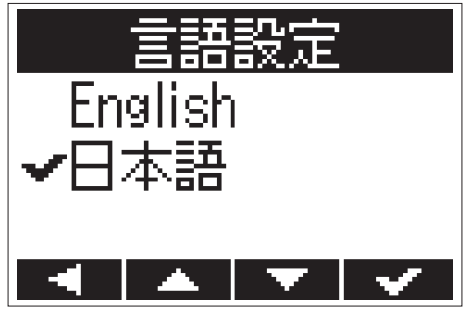

表示言語が設定されます。

**HINT**

ご購入後、はじめて電源を ON にした場合は、この画面が自動的に表示されます。

<span id="page-15-1"></span><span id="page-15-0"></span>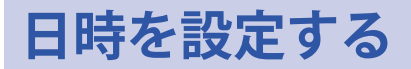

音声ファイルに録音日時を記録できるように、日時を設定します。

**1.** を押しながら、電源を ON にする

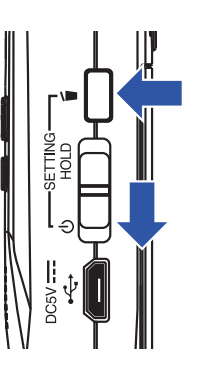

システム設定画面が表示されます。

2. LOCUT / LIMITER を押して「日付 / 時刻」を選択し、 AUTOLEVEL を押す

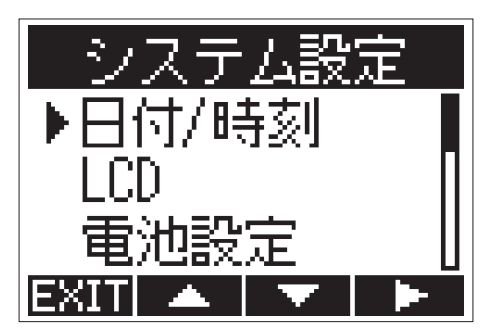

3. <u>LOCUT / LIMITER</u><br>3. 2000 / LIMITER を押して「日時設定」を選択し、

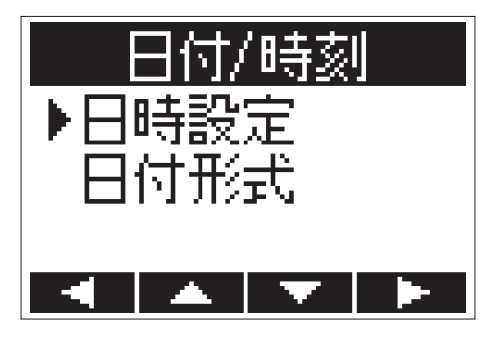

4. <u>AUDIO</u> / AUTOLEVEL<br>
を押して、カーソルを移動させる

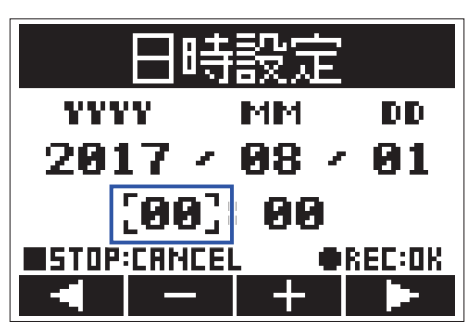

**HINT**

ご購入後、はじめて電源を ON にした場合は、表示言語の設定後にこの画面が自動的に表示されます。

**5.** / を押して、カーソル位置の値を変更する

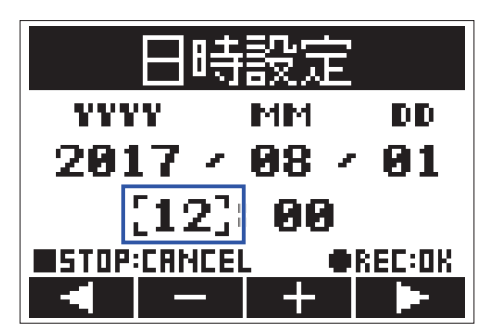

6. を押す

日時が設定されます。

# <span id="page-17-1"></span><span id="page-17-0"></span>**誤操作を防止する**

ホールド機能を有効にすると、H1nのキー操作が無効になり、録音中の誤操作を防止できます。

### **ホールド機能を有効にする**

1. <del>( mou</del> を [HOLD] 側にスライドする

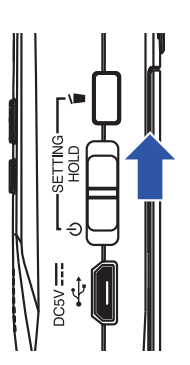

### **ホールド機能を解除する**

1. <u>(ニコ)</u>を中央の位置に戻す

<span id="page-18-0"></span>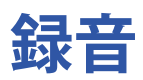

### <span id="page-18-1"></span>**入力レベルを調節する**

### **手動で調節する**

**1.** インプットボリュームノブを回す

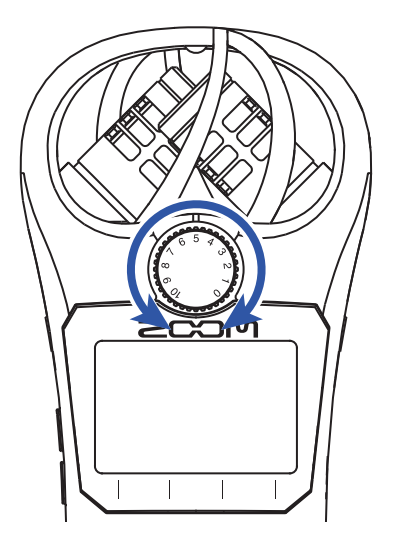

**HINT**

- ピーク時のレベルが -12 dB 付近で維持されるように調節します。
- 入力レベルを下げても音が歪む場合は、マイクの位置を調節したり、接続機器の出力レベルを調節します。
- 風雑音などのノイズをカットしながら録音するには(→[「ノイズを軽減する」\)](#page-21-1)
- 入力信号がクリップしないようにするには(→[「リミッターを設定する」\)](#page-22-1)

#### **NOTE**

REC LED が高速点滅しているときは音がひずむ場合がありますので、入力レベルを下げてください。

### **自動レベル調整を使用する**

入力信号に合わせて入力レベルを自動的に調節します。

1. **AUTOLEVEL** を押して、「ON」を選択する

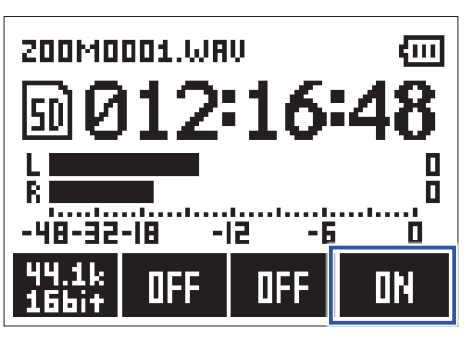

**NOTE**

自動レベル調整を ON にすると、インプットボリュームノブの操作は無効になります。

### <span id="page-20-0"></span>**録音フォーマットを選択する**

音質やファイルサイズを考慮して、録音フォーマットを選択します。

1. AUDIO<br>1. **AUDIO**<br>お押して、録音フォーマットを選択する

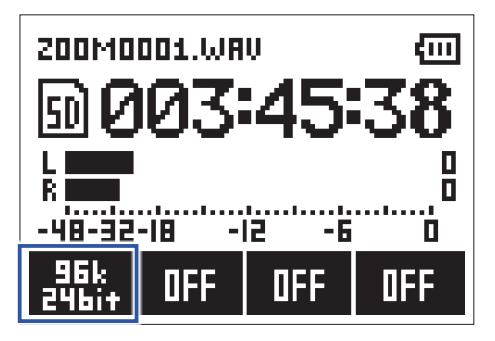

ディスプレイには、選択した録音フォーマットで録音できる残り時間が表示されます。

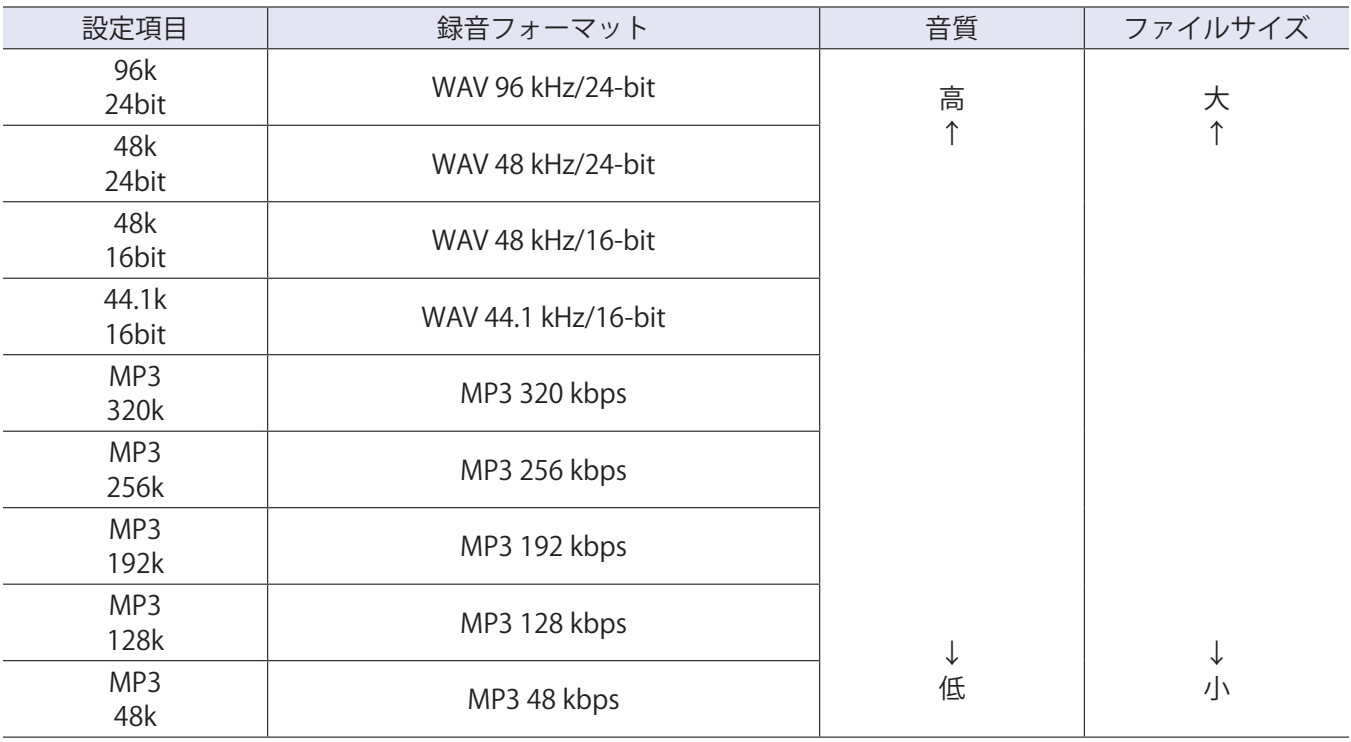

設定できる録音フォーマットは以下のとおりです。

#### **NOTE**

• 音質重視の録音には WAV フォーマットが適しています。

• MP3 フォーマットは圧縮の際、音質が低下しますが、ファイルサイズも小さくなるため、microSD カードの 容量を節約して大量に保存したいときなどに便利です。

<span id="page-21-1"></span><span id="page-21-0"></span>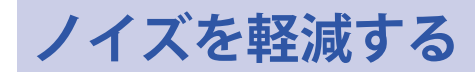

風雑音やボーカルのポップノイズなどの低域ノイズをカットできます。

1. LOCUT を押して、カットする周波数を選択する

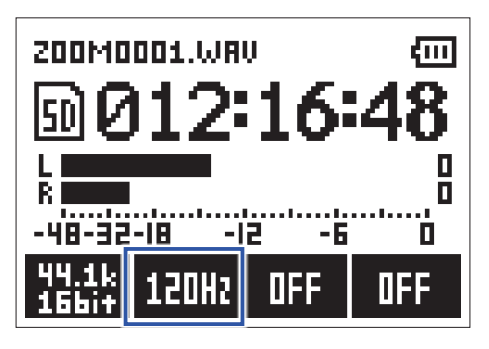

**HINT**

選択できる周波数は、OFF / 80 Hz / 120 Hz / 160 Hz です。

### <span id="page-22-1"></span><span id="page-22-0"></span>**リミッターを設定する**

レベルが高すぎる入力信号を抑えて、信号が歪むのを防ぎます。

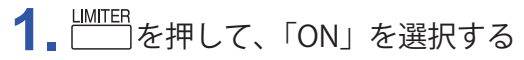

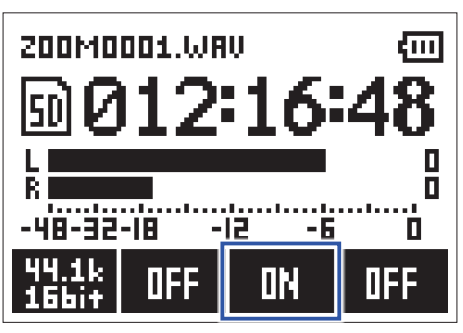

**NOTE**

入力感度が高い(インプットボリュームノブの値が大きいとき)場合、小信号時にノイズが目立つことがあり ます。

### <span id="page-23-0"></span>**録音する**

1. **◎を押す** 

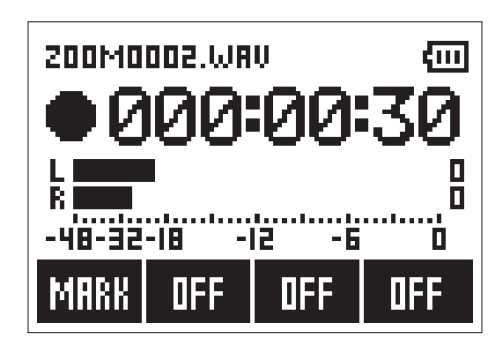

録音中は以下の操作もできます。

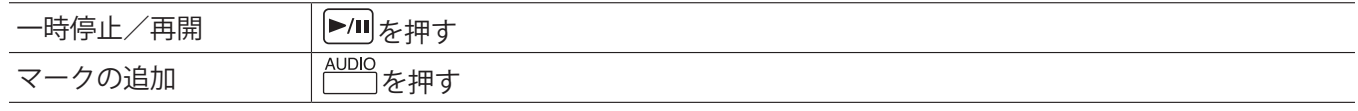

#### **NOTE**

•マークとは、頭出し用の目印です。再生時に | ■■ / ▶▶ | を押すと、マークの位置にジャンプします。

- 録音を一時停止すると、停止位置に自動的にマークが追加されます。
- マークは 1 回の録音で最大 99 個まで付けることができます。
- 録音中にファイルサイズが 2 GB を超えると、自動的に新しいファイルが作成され、録音が継続されます。

### 2. ●を押す

録音が終了します。

### <span id="page-24-0"></span>**録音の補助機能を使用する**

録音画面で を押すことで、録音の補助機能を使用できます。

### **自動で録音する(オート録音)**

入力レベルが設定したレベルを超えると、自動的に録音を開始します。

1. ■ を押しながら <u>AUDIO</u> を押して、録音開始レベルを設定する

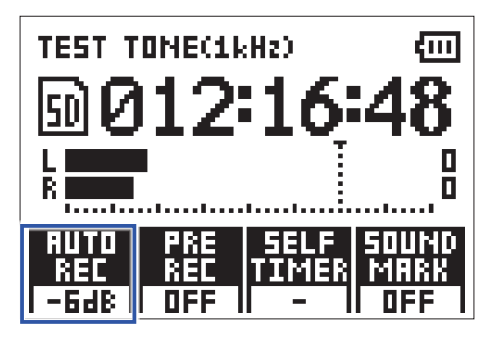

**HINT**

設定できる入力レベルは、Off / -48 dB / -24 dB / -12 dB / -6 dB です。

2. ●を押す

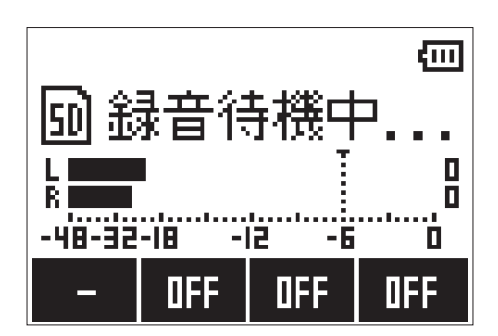

オート録音の待機状態になります。

#### **HINT**

再度 ●を押すと、すぐに録音を開始できます。

3. 待機状態から抜けたいときや録音を中止したいときは、■を押す

#### **NOTE**

セルフタイマーとの併用はできません。オート録音を設定すると、セルフタイマーは無効になります。

### **時間をさかのぼって録音する(プリ録音)**

入力信号を常に一定時間蓄えておくことにより、 ●を押す約2秒前から録音できます。突然演奏が始まったと きなどに便利です。

1. ■ を押しながら <u>LOCUT</u> を押して、「ON」を選択する

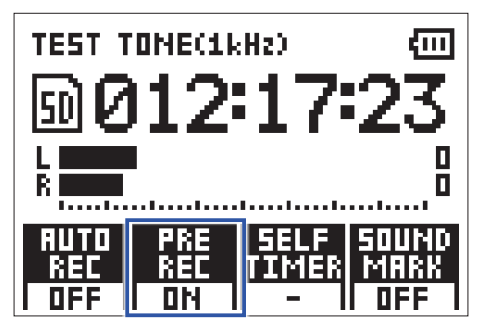

2. ●を押す

**NOTE**

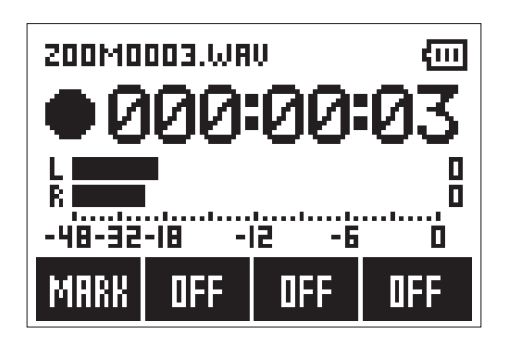

2 秒前の入力信号を含めて録音を開始します。

セルフタイマーとの併用はできません。プリ録音を設定すると、セルフタイマーは無効になります。

### **セルフタイマーで録音する**

設定した時間が経過すると、自動的に録音を開始します。

1. ■ を押しながら **■ を押して、時間を設定する** 

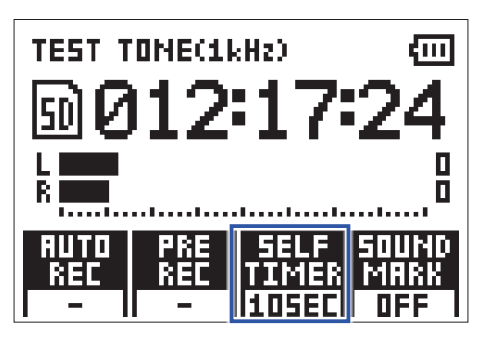

**HINT**

設定できる時間は、OFF / 3 秒/ 5 秒/ 10 秒です。

2. ●を押す

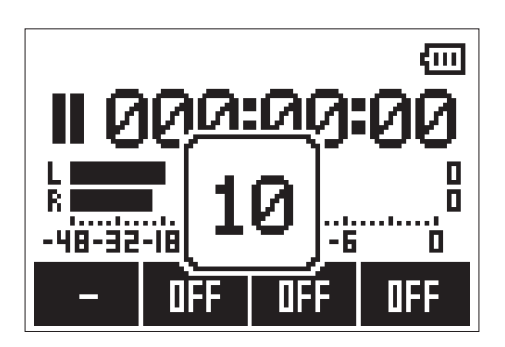

セルフタイマーのカウントダウンが始まり、REC LED が点滅します。

**HINT**

カウントダウン中に再度 ●を押すと、すぐに録音を開始できます。

3. 待機状態から抜けたいときや録音を中止したいときは、
<sup>●</sup> を押す

#### **NOTE**

• オート録音との併用はできません。セルフタイマーを設定すると、オート録音は無効になります。

• プリ録音との併用はできません。セルフタイマーを設定すると、プリ録音は無効になります。

### **サウンドマーカーを設定する**

録音開始時と終了時に、出力端子からトーン信号(サウンドマーカー)を鳴らすことができます。動画の音声を H1nで録音する場合、カメラ側にH1nの出力信号を入力しておくことで、動画との位置合わせが簡単になりま す。

**1.** を押しながら を押して、「ON」を選択する

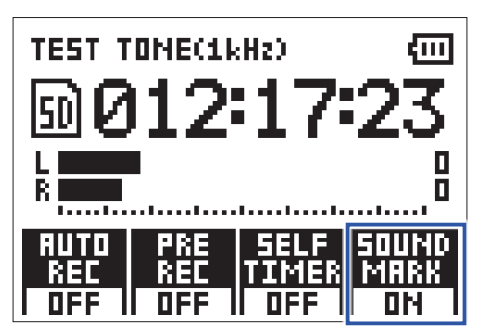

# <span id="page-28-0"></span>**外部機器とのレベル調節をする(テストトーンを再生する)**

デジタル一眼レフカメラなどの外部機器と接続する際に、H1nと外部機器の出力レベルを合わせるためのテス トトーンを再生できます。

**1.** 外部機器の入力ゲインを最小にする

#### **NOTE**

外部機器のオートゲインコントロール機能がオンになっている場合はオフにしてください。

2. 外部機器の外部マイク端子と、H1nの「PHONE/LINE OUT]端子をオーディオケーブルで接続する

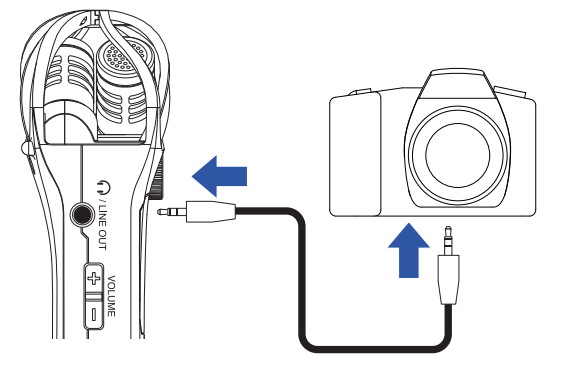

3. ■お押しながら <del>■</del> あ押す

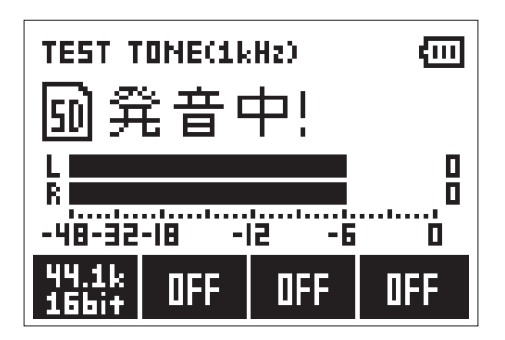

[PHONE/LINE OUT]端子からテストトーンが再生されます。

#### **NOTE**

ヘッドフォンなどで音声をモニターしている場合は音量にご注意ください。

**HINT**

テストトーンは、1 kHz -6 dBFS のサイン波です。

**4.** 外部機器の入力ゲインを微調節する

外部機器のオーディオメーター(レベルメーター)を確認しながら、音声信号のレベルが -6 dB 程度に なるように外部機器の入力ゲインを微調節します。

5. ■お押す

テストトーンの再生が終了します。

**NOTE**

外部機器の操作方法については、それぞれの取扱説明書を参照してください。

# <span id="page-29-1"></span><span id="page-29-0"></span>**オーバーダビングする**

ファイルの再生音に重ねて録音し、新しいファイルとして保存します。パートごとに分けて演奏を録音するとき などに便利です。

1. I<< />> **/>
E<br />
E<br />
F<br />
F<br />
F<br />
F<br />
F<br />
F<br />
F<br />
F<br />
F<br />
F<br />
F<br />
F<br />
F<br />
F<br />
F<br />
F<br />
F<br />
F<br />
F<br />
F<br />
F<br />
F<br />
F<br />
F<br** 

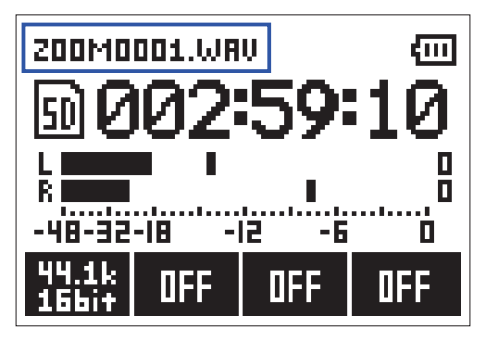

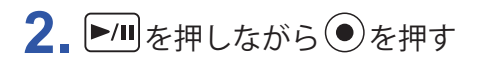

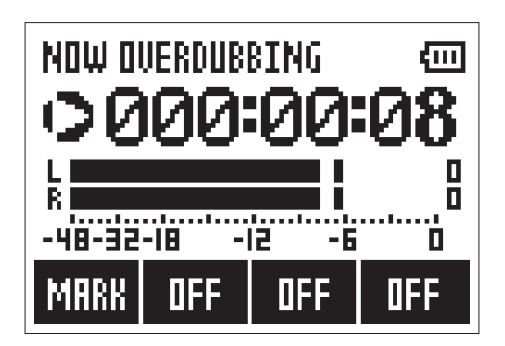

オーバーダビングを開始します。

3. ■を押す

オーバーダビングが終了します。

#### **NOTE**

- オート録音、プリ録音、セルフタイマー、サウンドマーカーの設定は無効になります。
- 録音フォーマットが MP3 のファイルには、オーバーダビングできません。
- 元のファイルと同じ録音フォーマットで録音されます。

# <span id="page-30-0"></span>**録音状況をモニターする**

ヘッドフォンを使用して、録音中の音声をモニターします。

1. ヘッドフォンをH1nの [PHONE/LINE OUT]端子に接続する

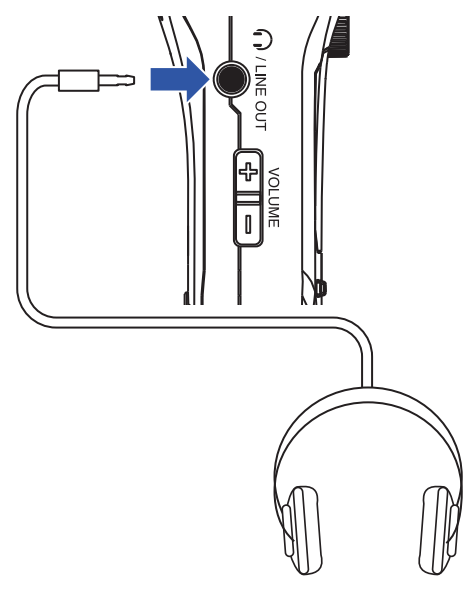

2. <sup>セ</sup>/ - を押して、モニタリング音量を調整する

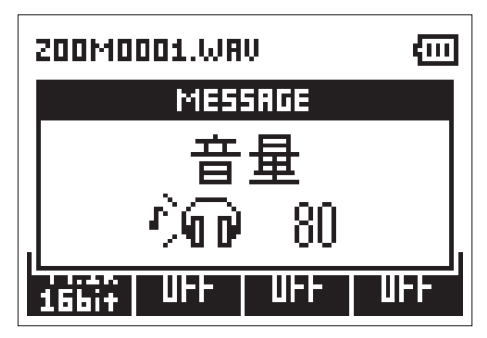

**HINT**

モニタリング音量は、0 ~ 100 の範囲で調整できます。

# <span id="page-31-0"></span>**外部マイクを使用する**

外部マイクを使用して音声を録音します。

1. 外部マイクをH1nの [MIC/LINE IN] 端子に接続する

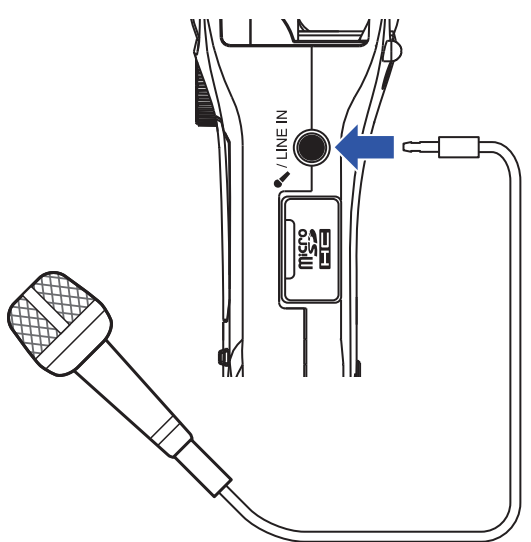

2. ●を押す

録音が開始されます。

**NOTE**

• 外部マイクの接続中は、内蔵 XY マイクが無効になります。

• プラグインパワーに対応しているマイクの場合は、H1nから電源を供給できます。

<span id="page-32-0"></span>**再生**

# **再生する**

1. **I<<** /> **/**E<br />
E<br />
E<br />
F<br />
E<br />
F<br />
E<br />
F<br />
E<br />
F<br />
E<br />
F<br />
E<br />
T<br />
T<br />
T<br />
T<br />
T<br />
T<br />
T<br />
T<<br />
T<<br />
T<<br />
T<<br />
T<<<<<<<

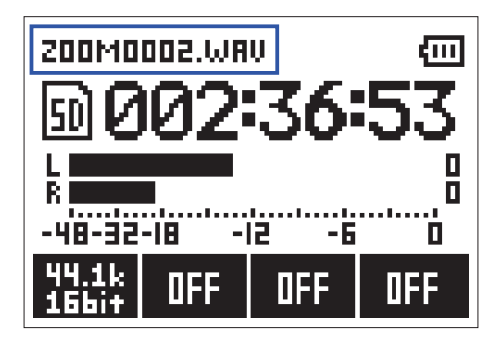

**2. ▶/II** を押す

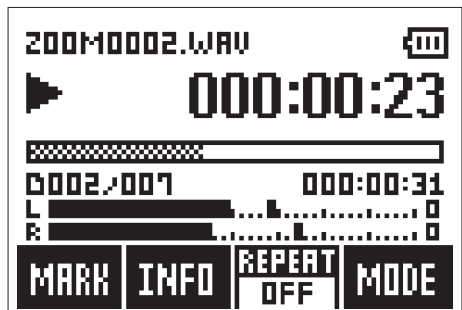

再生中は以下の操作もできます。

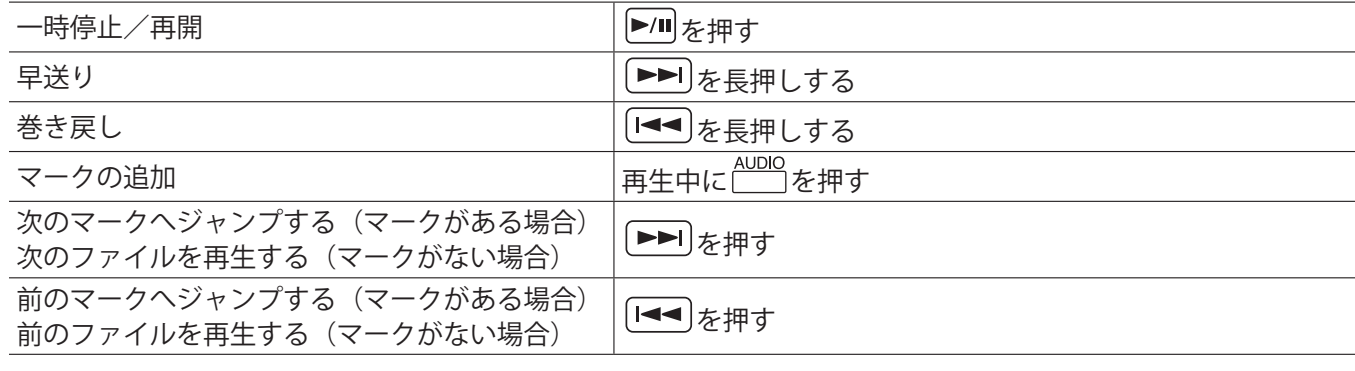

**HINT**

• マークとは、頭出し用の目印です。

• 最後のマーク以降を再生中に ▶▶ を押すと、次のファイルが再生されます。先頭のマーク以前を再生中に を押すと、前のファイルが再生されます。

3. ■を押す

再生が終了し、録音画面に戻ります。

# <span id="page-33-1"></span><span id="page-33-0"></span>**音量を調節する**

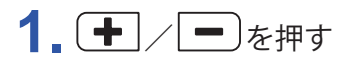

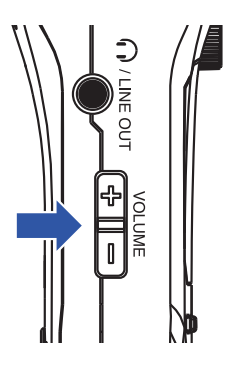

**HINT**

- スピーカーとヘッドフォンの音量を別々に調節することができます。
- 音量は、0 ~ 100 の範囲で調節できます。

# <span id="page-34-0"></span>**リピート再生する**

再生中のファイルを繰り返し再生したり、microSD カードに保存されているすべてのファイルを繰り返し再生 したりできます。

1. LIMTER を押して、リピート方法を設定する

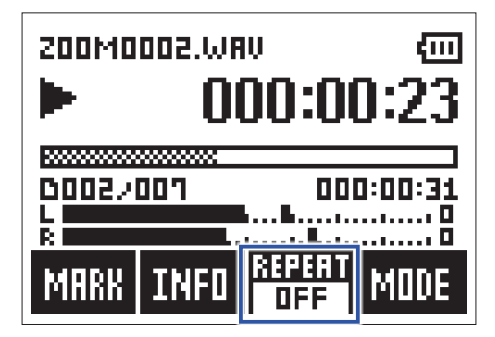

設定できるリピート方法は、以下のとおりです。

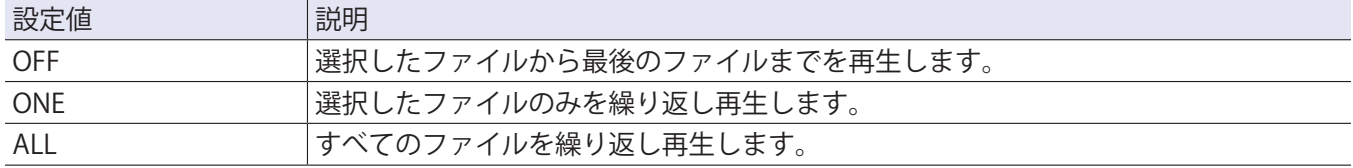

# <span id="page-35-0"></span>**マークを削除する**

ファイルに付いている不要なマークを削除します。

- **1.** 再生を一時停止する
- 2. **[<<**]/ ED を押して、削除するマーク位置までジャンプする

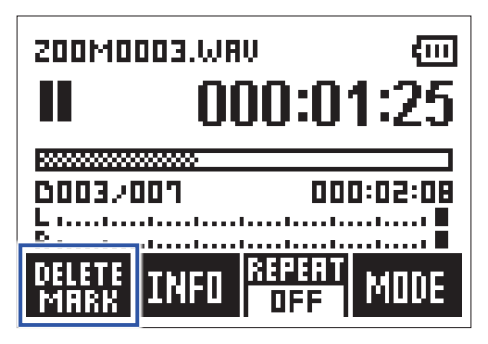

一番左の機能ボタンが「MARK」から「DELETE MARK」に変わります。

- 3. **AUDIO** を押す
- 4. <u>| POCUT</u> / LIMITER を押して「削除」を選択し、 | AUTOLEVEL を押す

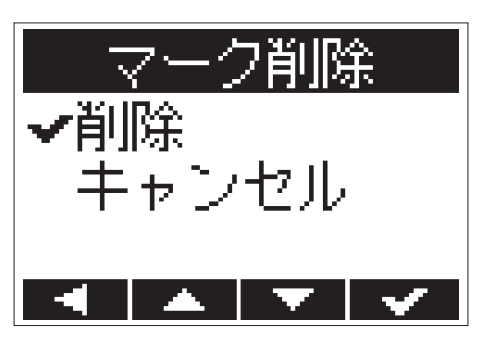

マークが削除されます。

<span id="page-36-0"></span>**ファイルの情報を確認する**

選択したファイルの各種情報を確認できます。

1. [<<]/> **/ PD** を押して、ファイルを選択する

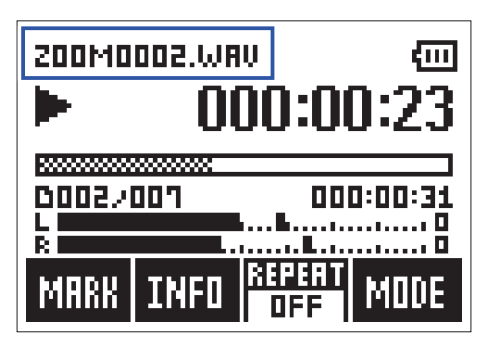

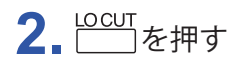

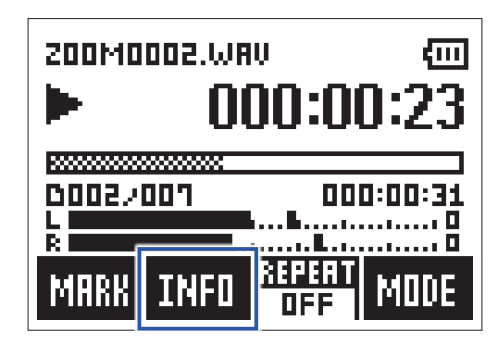

**3.** ファイル情報を確認する

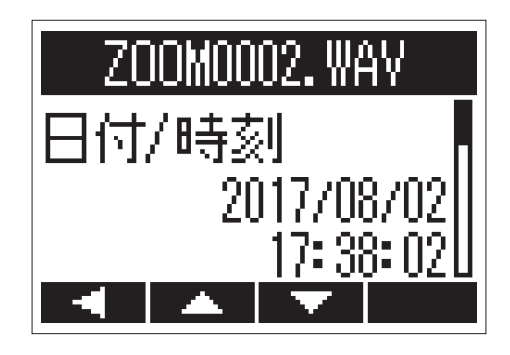

LOCUT、LWITETを押すと、ページが切り替わります。

**HINT**

確認できる情報は、日付/時刻、録音フォーマット、ファイルサイズ、録音時間です。

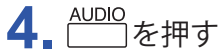

再生画面に戻ります。

### <span id="page-37-0"></span>**再生の補助機能を使用する**

<u>₩TOLEVEL</u><br>└──┐を押してプレイモードに切り替えると、フレーズの聞き取りや文字起こしに適した機能を使用できます。

### **再生位置を微調整する**

数秒単位で再生位置を微調整できます。

- 1. 再生画面で **LETT** を押す プレイモードに切り替わります。
- **2.** / を押して、再生位置を微調整する
	- 3 秒戻す: [< → )を押す
	- 10 秒進める: ▶ を押す

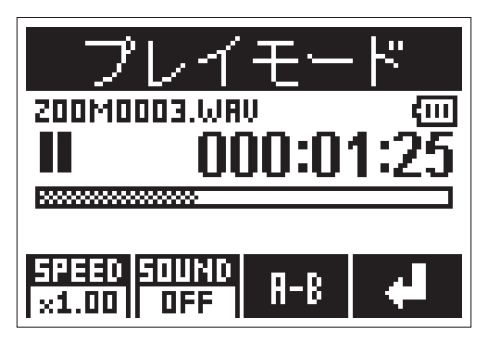

**NOTE**

移動先までの間にマークがある場合は、マークの位置で止まります。

3. プレイモードから抜けるには、 <a>
NDLEVEL を押す

### **再生速度を変更する**

- **1.** 再生画面で を押す プレイモードに切り替わります。
- 2. **AUDIO** を押して、再生速度を変更する

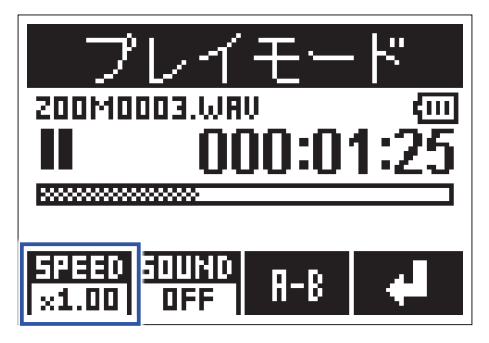

**HINT**

設定できる再生速度は、× 0.50 /× 0.75 /× 1.00 /× 1.50 /× 2.00 です。

3. プレイモードから抜けるには、
<sup>AUTOLEVEL</sup> を押す

### **サウンドエフェクトを使用する**

再生音にエフェクトをかけ、音色を変化させて再生できます。

- **1.** 再生画面で を押す プレイモードに切り替わります。
- 2.  $\frac{\text{locum}}{\text{2.}}$ を押して、使用するサウンドエフェクトを選択する

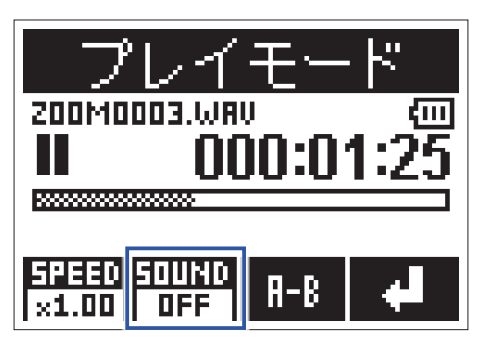

設定できるサウンドエフェクトは、以下のとおりです。

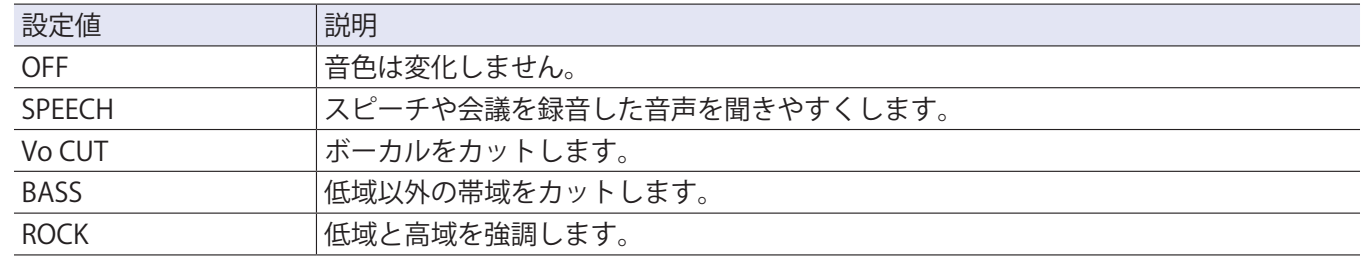

**3.** プレイモードから抜けるには、 を押す

### **指定した範囲を繰り返し再生する(A-B リピート)**

指定した 2 点間を繰り返し再生できます。

- **1.** 再生画面で を押す プレイモードに切り替わります。
- 2. [<<]/>
<del>/</del> **P** <sub>でリピート再生を開始したい位置に移動する</sub>

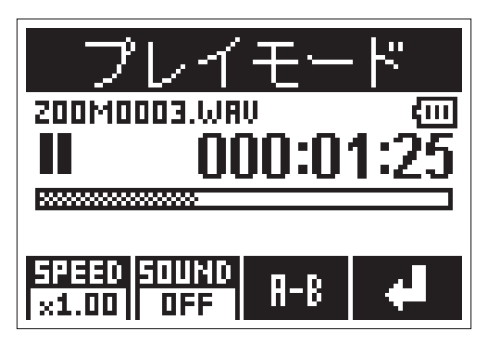

を押して、再生しながら移動することもできます。

3. LIMITER を押して、始点を設定する

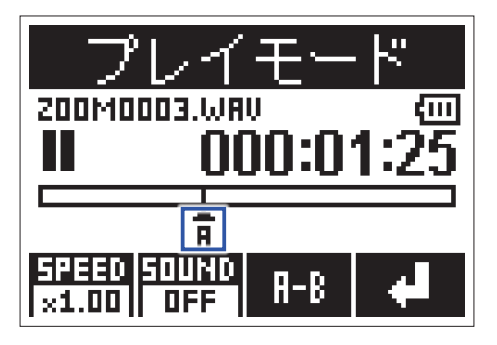

設定した位置に「A」と表示されます。

4. リピート再生を終了したい位置で WWTER を押して、終点も設定する

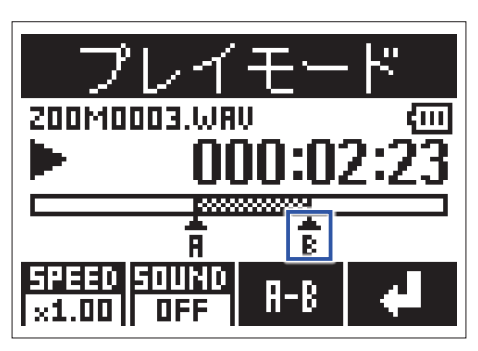

設定した位置に「B」と表示され、AB ポイント間が繰り返し再生されます。

5. リピート再生を終了するには、LIMITER を押す

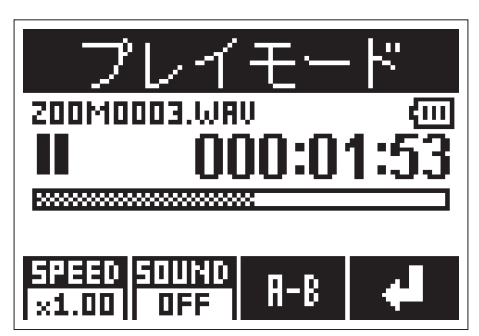

6. プレイモードから抜けるには、
<sup>AUTOLEVEL</sup> を押す

# <span id="page-42-0"></span>**ファイルの操作**

# **ファイルを削除する**

不要なファイルを削除できます。

1. [<<]/ FF] を押して、ファイルを選択する

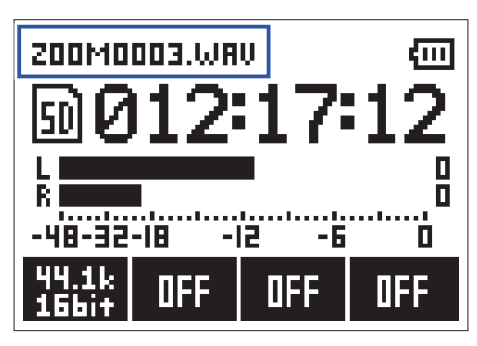

**HINT**

録画画面、再生画面のどちらからでも削除できます。

- **2.** を押す
- 3. <u>LOCUT / LIMITER</u> を押して「削除」を選択し、
<u>
</u>を押す

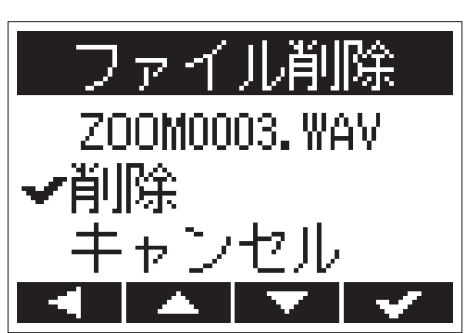

ファイルが削除されます。

# <span id="page-43-1"></span><span id="page-43-0"></span>**外部機器と接続する**

H1nをパソコンや iOS デバイスなどの外部機器に接続すると、H1nをカードリーダーまたはオーディオインター フェースとして利用できます。

1. 録音画面でH1nと外部機器を USB ケーブルで接続する

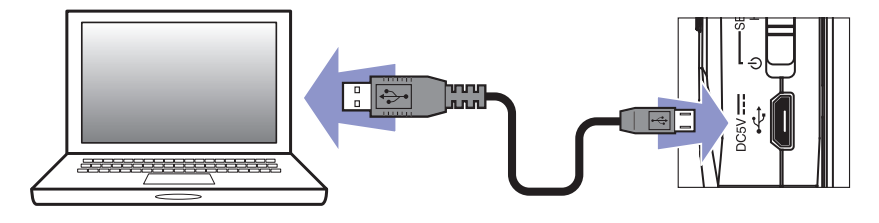

USB 画面が表示されます。

**NOTE**

iOS デバイス を接続する場合は、Lightning to USB Camera Adapter が必要です。

# <span id="page-44-0"></span>**カードリーダーとして使用する**

パソコンで microSD カードに保存されているファイルを確認したり、パソコンにコピーしたりできます。

**1.** USB 画面で / を押して「カードリーダー」を選択し、 を押す

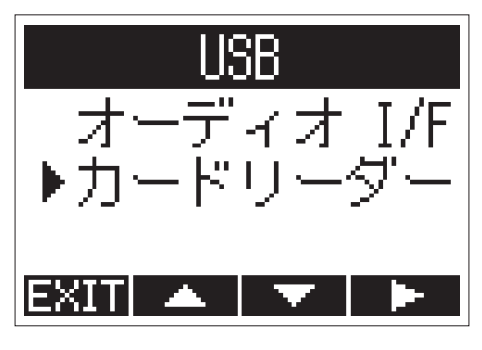

**2.** パソコンで microSD カードに保存されているファイルを操作する

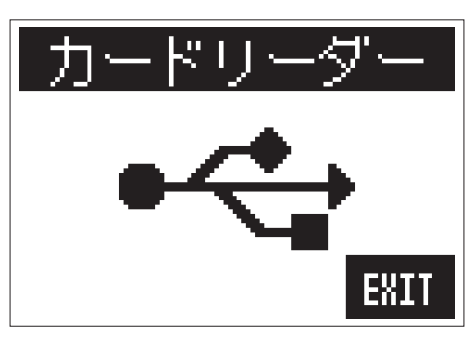

3. 取り外したいときは、パソコンでH1nの USB 接続を解除する Windows の場合: "ハードウェアの安全な取り外し"でH1nを選択する Mac OS の場合: H1nのアイコンをゴミ箱にドラッグ & ドロップする

**NOTE**

USB ケーブルを抜く前に、必ず解除操作を行ってください。

- 4. AUTOLEVEL を押す
- 5. LOCUT / LIMITER<br>5. レントリントリンク 「終了」を選択し、

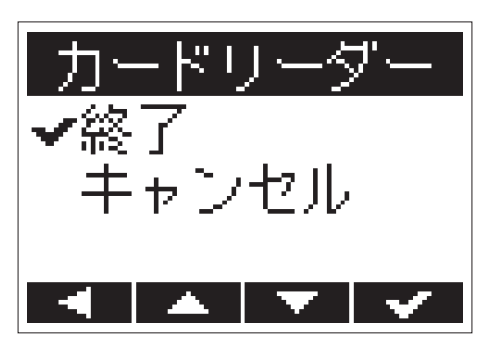

カードリーダーの動作が終了し、録音画面が表示されます。

**6. H1n**と外部機器から USB ケーブルを抜く

# <span id="page-45-0"></span>**オーディオインターフェースとして使用する**

の入力信号をパソコンや iOS デバイスなどに直接入力したり、パソコンや iOS デバイスなどの再生信号を H1nから出力することができます。

**1.** USB 画面で / を押して「オーディオ I/F」を選択し、 を押す

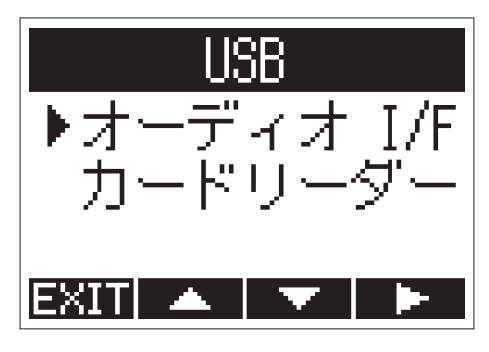

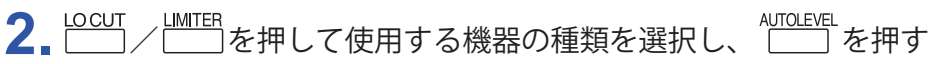

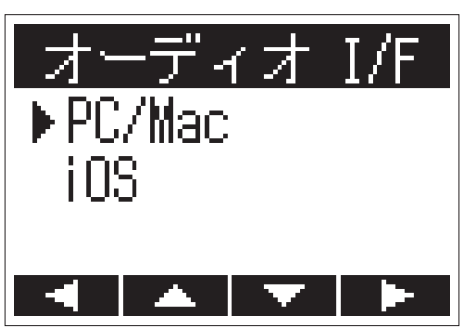

#### **NOTE**

「iOS」を選択した場合は、画面に表示されるメッセージに従って一度ケーブルを抜きます。その後再度「iOS」 を選択し、ケーブルを接続してください。

3. **00UT / LIMITER** を押して、電源を選択し、 NUTOLEVEL を押す

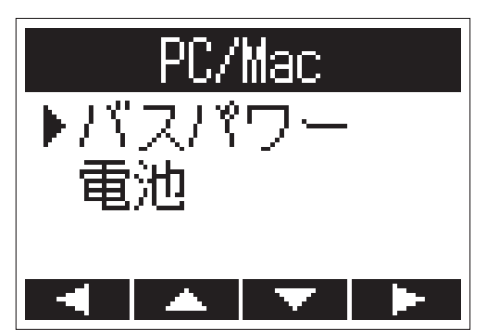

選択できる電源は、以下のとおりです。

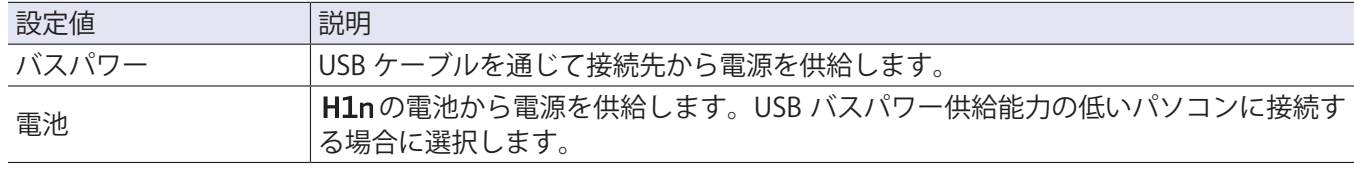

**NOTE**

「iOS」を選択した場合は H1n の電池から電源を供給します。この画面は表示されません。

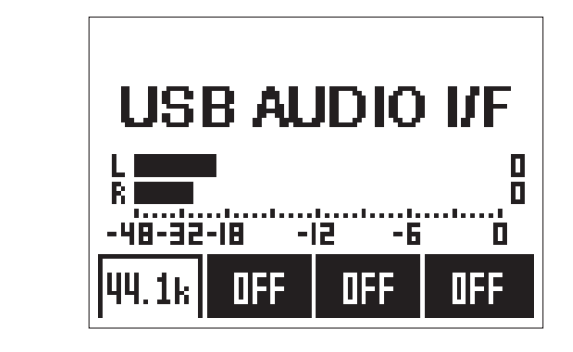

5. 取り外したいときは、■を押しながら<sup>AUTOLEVE</sup>を押す

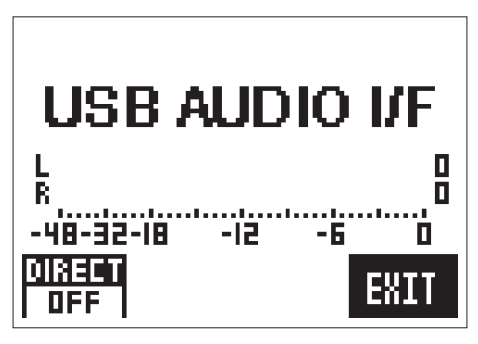

6. <u>LOCUT</u> / LIMITER を押して「終了」を選択し、 AUTOLEVEL を押す

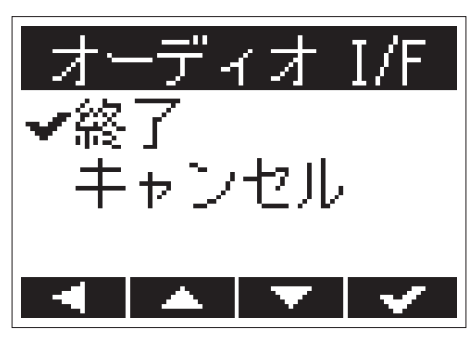

オーディオインターフェースの動作が終了し、録音画面が表示されます。 7. H1nと外部機器から USB ケーブルを抜く

### **ダイレクトモニターを設定する**

H1nの入力信号をパソコンや iOS デバイスを経由せずに、H1nから直接出力します。これにより遅延のないモ ニタリングが可能です。

<u>1. オーディオインターフェースとしての動作中に、■お押しながらLODIO</u>を押して、「ON」を選択する

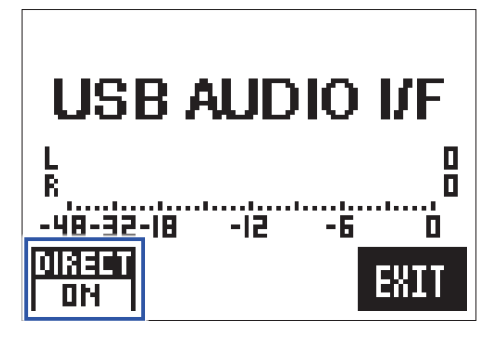

# <span id="page-48-0"></span>**システム設定画面を表示する**

各種設定はシステム設定画面で行います。

**1.** を押しながら、電源を ON にする

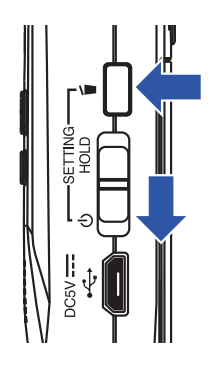

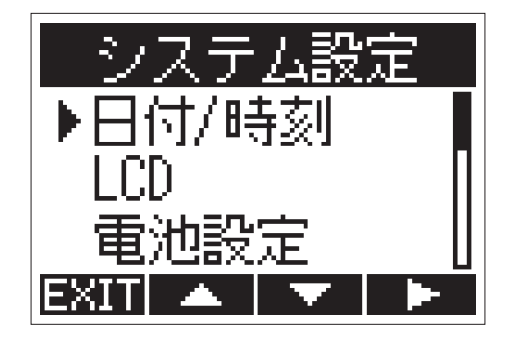

システム設定画面が表示されます。

# <span id="page-49-1"></span><span id="page-49-0"></span>**日付の形式を設定する**

ファイル名に付く日付や再生画面に表示される日付形式を変更します。

1. システム設定画面で
COUT / LIMITER を押して「日付 / 時刻」を選択し、
COUT を押す

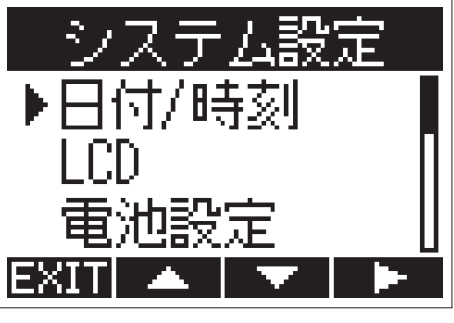

2. <u>LOCUT / LIMITER</u><br>
2. <u>レントーラ</u>を押して「日付形式」を選択し、

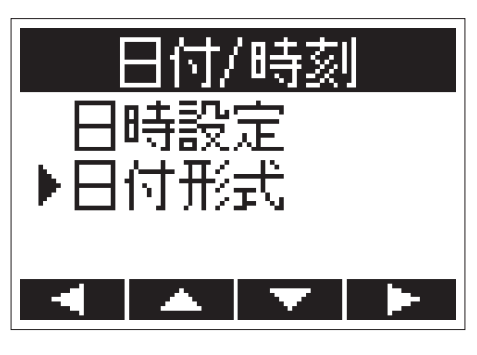

3. <u>LOCUT / LIMITER</u> を押して日付形式を選択し、 AUTOLEV<sup>ER</sup> を押す

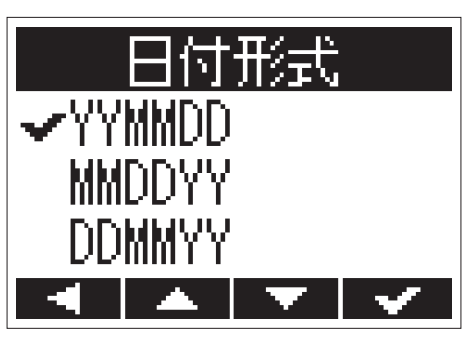

設定できる日付形式は、以下のとおりです。

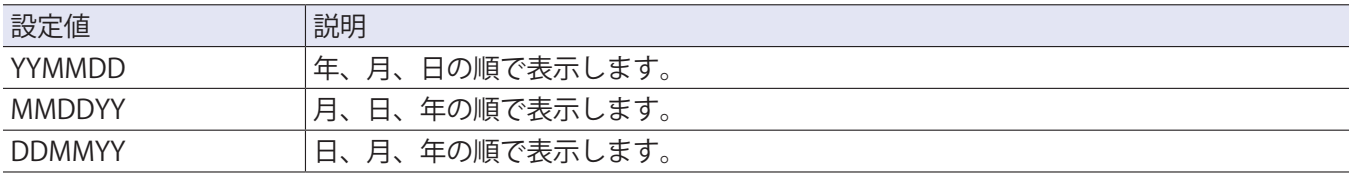

# <span id="page-50-0"></span>**ディスプレイのバックライトを設定する**

省電力のため、一定時間何も操作をしないとディスプレイのバックライトが消灯するように設定します。

**1.** システム設定画面で / を押して「LCD」を選択し、 を押す

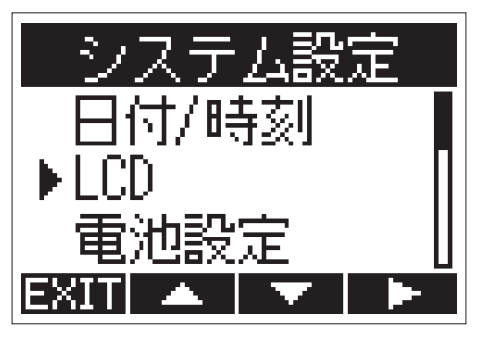

2. <u>LOCUT / LIMITER</u><br>2. トランプのサイト」を選択し、トランクアクセント

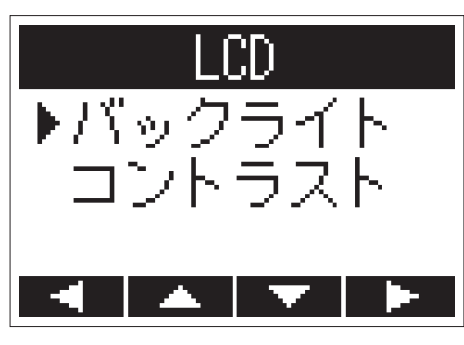

3. <u>LOCUT / LIMITER</u><br>3. 2000 / LIMITER を押してバックライトが消灯するまでの時間を選択し、
<br>2. 2000 / Alman & 押す

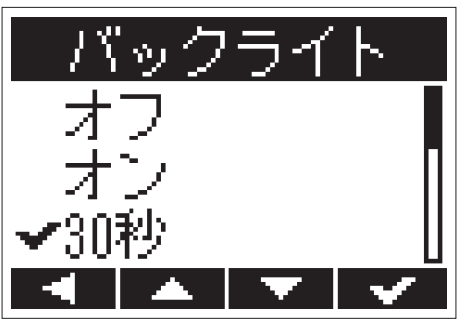

設定できるバックライトの消灯時間は、以下のとおりです。

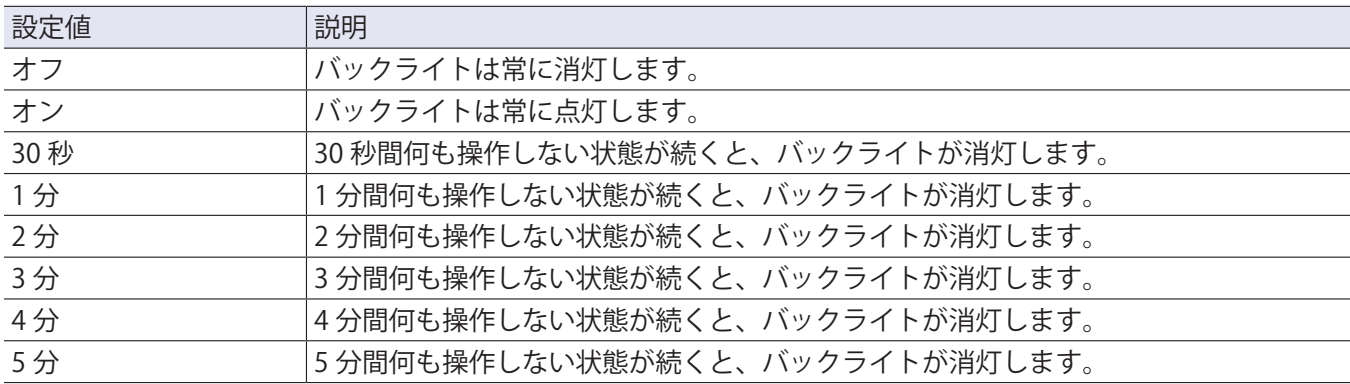

# <span id="page-51-0"></span>**ディスプレイのコントラストを調節する**

**1.** システム設定画面で / を押して「LCD」を選択し、 を押す

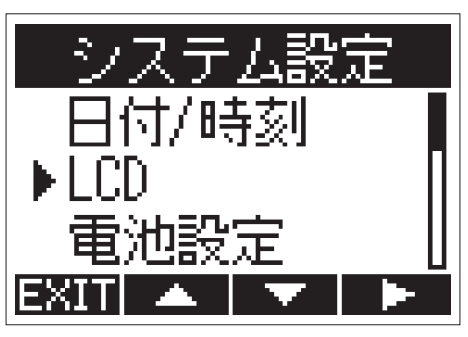

2. <u>| LOCUT</u> / LIMITER を押して「コントラスト」を選択し、 | WTOLEVEL を押す

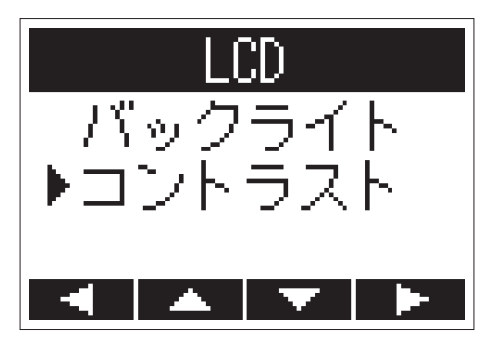

3. **2000T / LIMITER** を押してコントラストを調節し、 AUTOLEVEL を押す

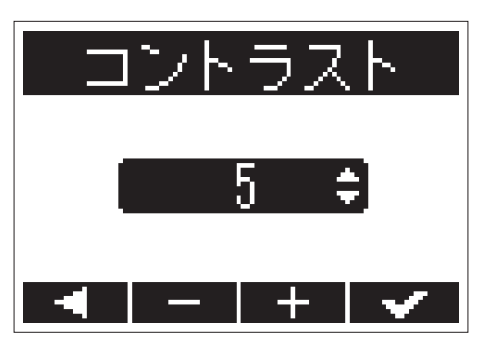

**HINT**

1 ~ 10 の範囲で調節できます。

# <span id="page-52-1"></span><span id="page-52-0"></span>**使用する電池の種類を設定する**

ディスプレイに電池残量を正確に表示するために、電池の種類を設定します。

1. システム設定画面で
COCUT / IMMTER を押して「電池設定」を選択し、
WOOKURL を押す

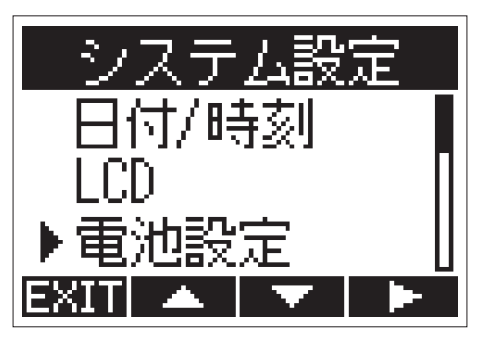

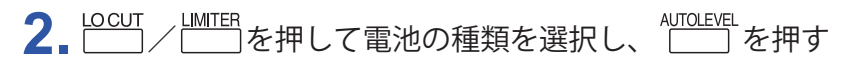

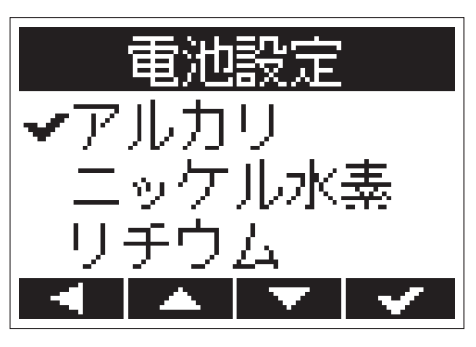

```
HINT
アルカリ/ニッケル水素/リチウムから選択します。
```
# <span id="page-53-0"></span>**電源の自動 OFF 機能を設定する**

電池による動作時、操作をしない状態で一定時間経過すると、自動的に電源が切れるように設定します。

1. システム設定画面で
COUT
/
LIMITER を押して「オートパワーオフ」を選択し、
COUT
<sub>LIMITER</sub>

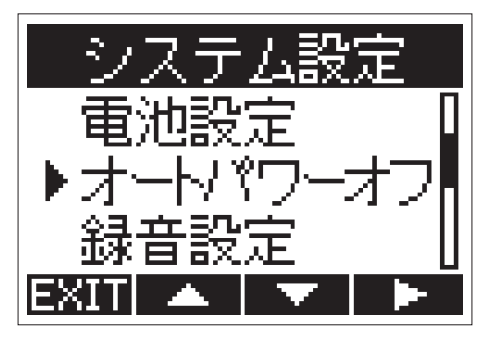

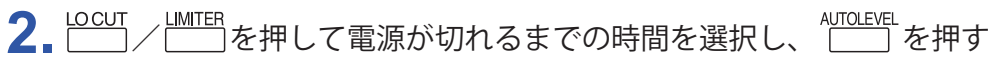

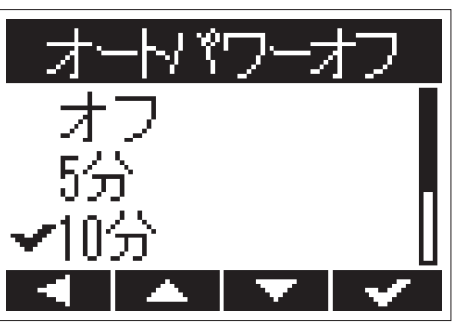

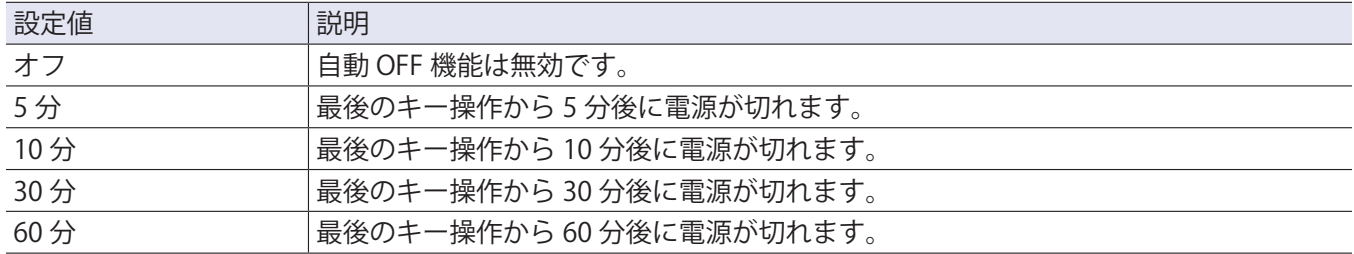

# <span id="page-54-1"></span><span id="page-54-0"></span>**カウンターの表示方法を設定する**

録音時の録音時間(カウンター)に現在の録音経過時間を表示するか(カウントアップ)、残りの録音可能時間 を表示するか(カウントダウン)を設定します。

1. システム設定画面で
COCUT / LIMITER を押して「録音設定」を選択し、
COMOLEVEL を押す

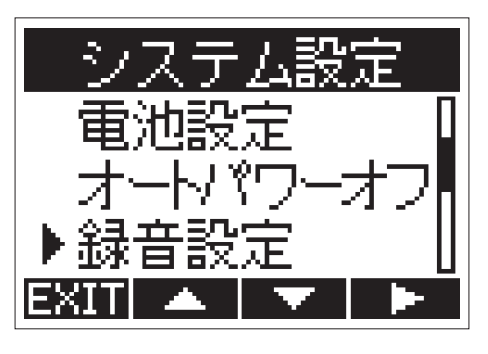

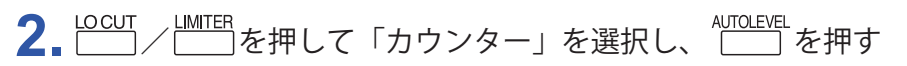

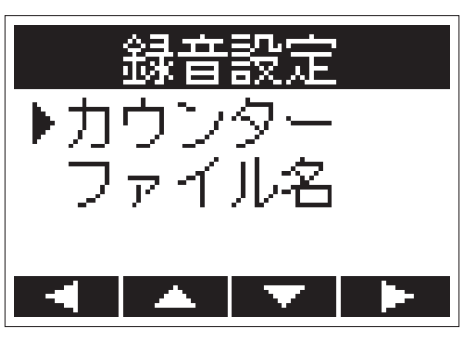

3. LOCUT / LIMITER を押して表示方法を選択し、AUTOLEVEL を押す

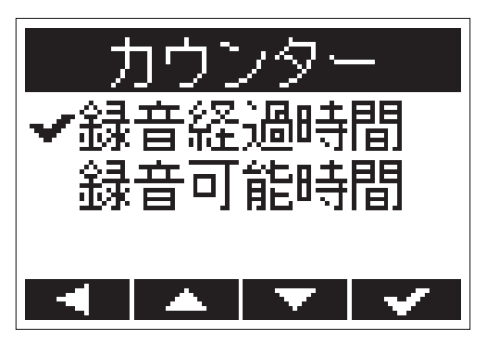

# <span id="page-55-0"></span>**ファイル名の付け方を設定する**

録音時に自動的に設定されるファイル名の付け方を変更します。

1. システム設定画面で
COCUT / LIMITER を押して「録音設定」を選択し、
NATOLEVEL を押す

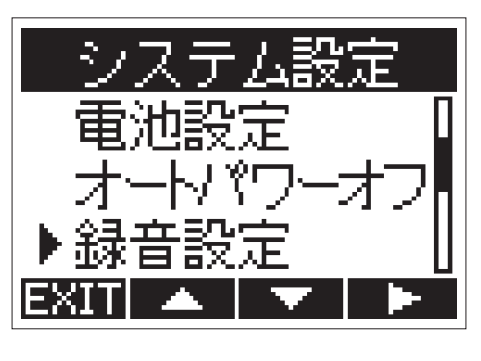

2. <u>| LOCUT</u> / LIMITER を押して「ファイル名」を選択し、 <u>| LITOLEVEL</u> を押す

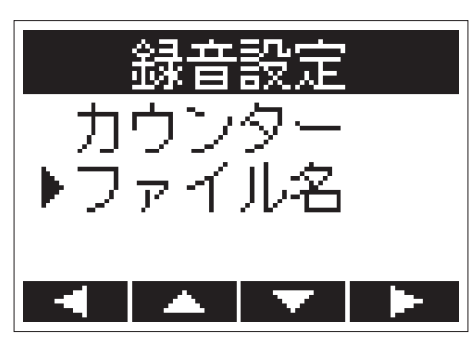

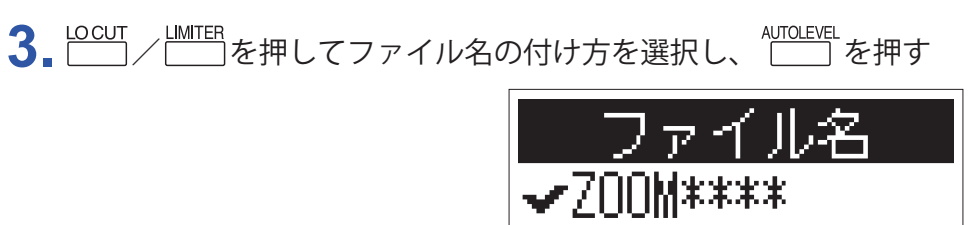

設定できるファイル名の付け方は、以下のとおりです。

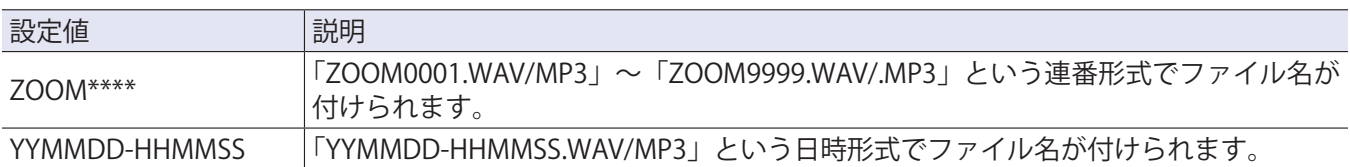

YYMMDD-HHMMSS

**NOTE**

•「YYMMDD-HHMMSS」に設定した場合、録音開始時の日時がファイル名になります。

•「YYMMDD-HHMMSS」に設定した場合、ファイル名に付けられる日時のフォーマットは、「日付形式」の設 定に従います(→[「日付の形式を設定する」\)](#page-49-1)。

# <span id="page-56-1"></span><span id="page-56-0"></span>**microSD カードを初期化する**

市販の microSD カードやパソコンで初期化された microSD カードをH1n用に初期化します。

**1.** を押しながら、電源を ON にする

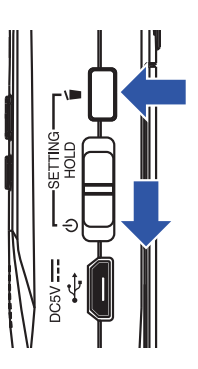

システム設定画面が表示されます。

2. <u>LOCUT / LIMITER</u><br>2. トランプのサイトのカード」を選択し、トランを押す

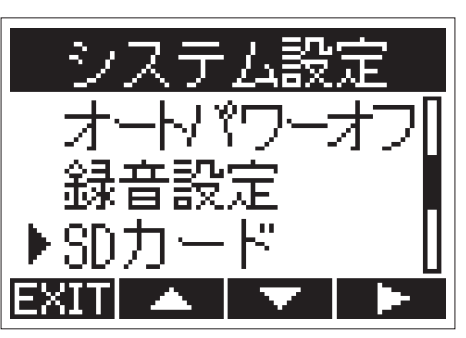

3. LOCUT / LIMITER を押して「フォーマット」を選択し、AUTOLEVEL を押す

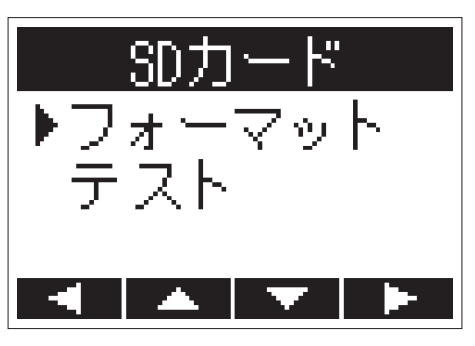

4. LOCUT / LIMITER を押して「実行」を選択し、 NUTOLEVEL を押す

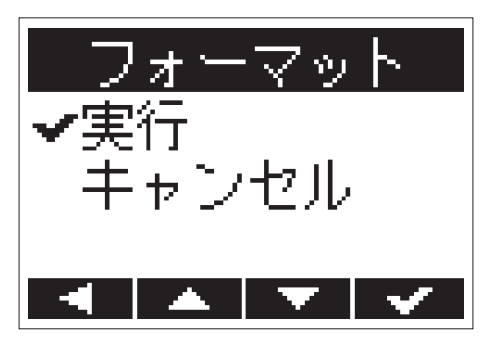

microSD カードがH1n用に初期化されます。

#### **NOTE**

- ·市販の microSD カードや、他のパソコンで初期化された microSD カードを使用する場合は、最初にH1n で 初期化する必要があります。
- microSD カードを初期化すると、microSD カードに保存されているデータはすべて消去されますのでご注意 ください。

# <span id="page-58-0"></span>**microSD カードの性能をテストする**

microSD カードがH1n で使用可能かテストします。

短時間で行うクイックテストと、microSD カードの全領域を検査するフルテストがあります。

### **クイックテストを行う**

**1.** を押しながら、電源を ON にする

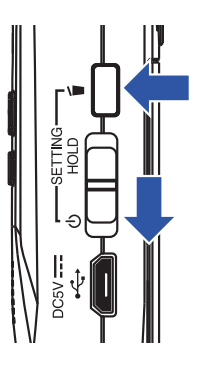

システム設定画面が表示されます。

2. <u>LOCUT / LIMITER</u><br>2. トラント - TSD カード」を選択し、トランを押す

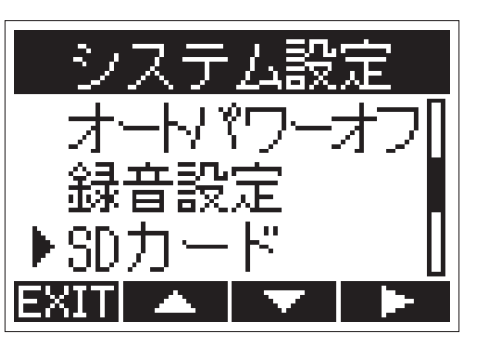

3. <u>LOCUT</u>/LIMITER を押して「テスト」を選択し、 AUTOLEVEL を押す

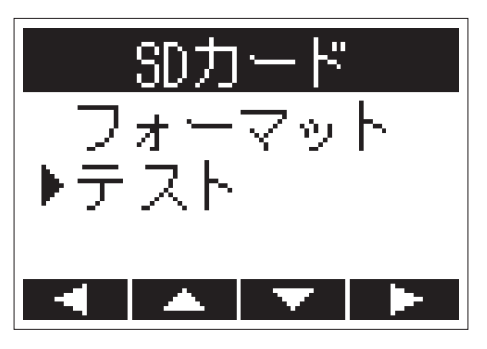

4. <u>LOCUT / LIMITER</u><br>4. | ペンジャンプ | お押して「クイックテスト」を選択し、 | す

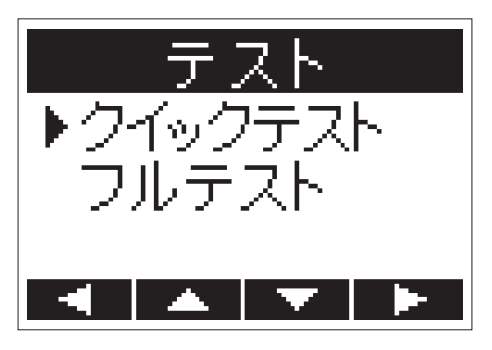

5. 2000 / LIMITER を押して「実行」を選択し、<sup>AUTOLEV</sup>」を押す

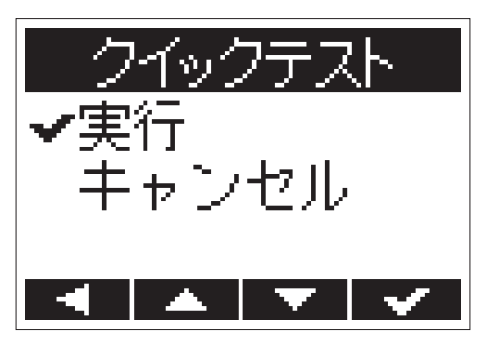

microSD カードのクイックテストが開始されます。

**6.** テストが終了したら、判定結果を確認する

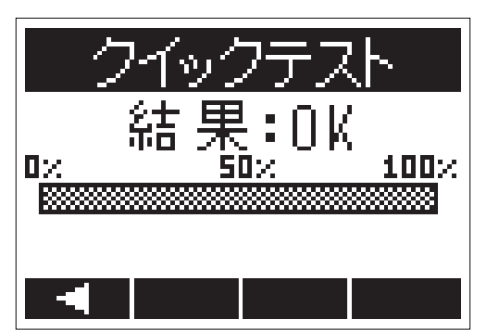

判定結果が表示されます。

**NOTE**

性能テストの判定が OK の場合でも、書き込み不良が起きないことを保障するものではありません。あくまで 目安として参考にしてください。

### **フルテストを行う**

**NOTE**

フルテストを行う場合は、AC アダプターを接続してください([→「AC アダプターを使用する」\)](#page-11-0)。

**1.** を押しながら、電源を ON にする

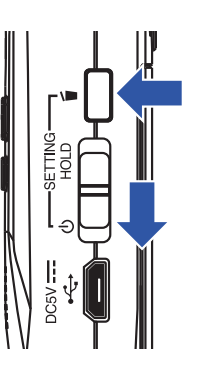

システム設定画面が表示されます。

2. <u>LOCUT / LIMITER</u><br>2. <u>レントン</u>を押して「SD カード」を選択し、レントを押す

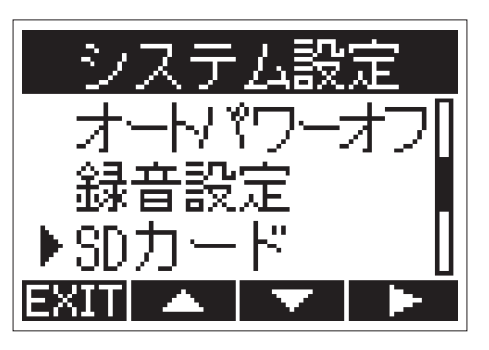

3. <u>LOCUT / LIMITER</u><br>2. ニコ/ニコを押して「テスト」を選択し、「ニコを押す

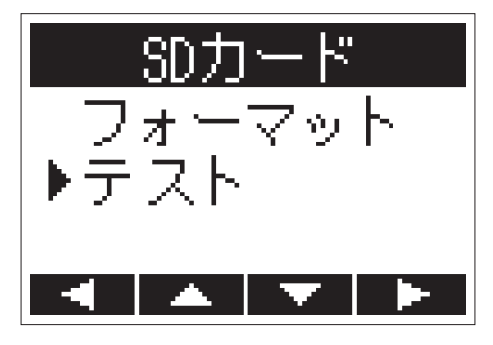

4. LOCUT / LIMITER を押して「フルテスト」を選択し、AUTOLEVEL を押す

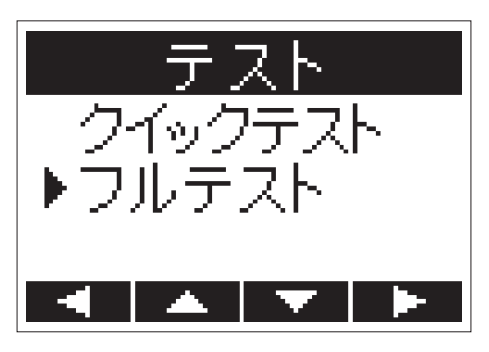

フルテストの所用時間が表示されます。

5. 2000 / LIMITER を押して「実行」を選択し、<sup>AUTOLEVE</sup> を押す

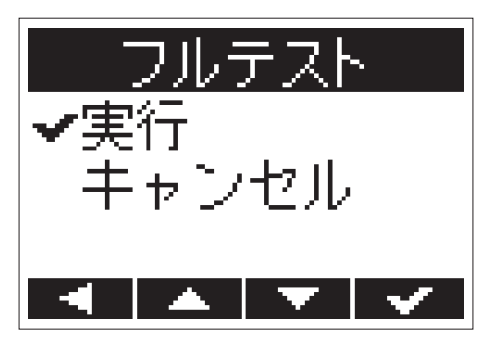

microSD カードのフルテストが開始されます。

**HINT**

を押すとテストを一時中断・再開することができます。

**6.** テストが終了したら、判定結果を確認する

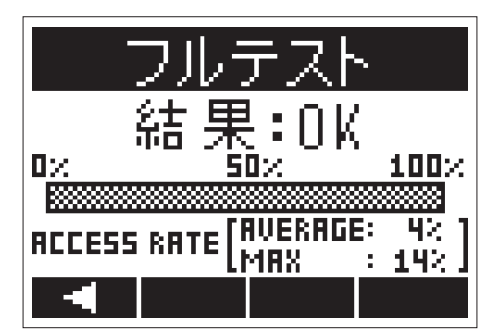

判定結果が表示されます。

#### **NOTE**

性能テストの判定が OK の場合でも、書き込み不良が起きないことを保障するものではありません。あくまで 目安として参考にしてください。

# <span id="page-62-0"></span>**バージョンを確認する**

ファームウェアのバージョンを確認できます。

**1.** を押しながら、電源を ON にする

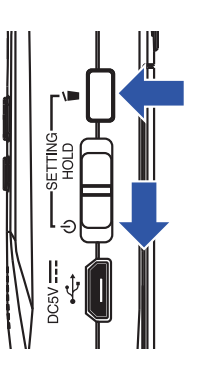

システム設定画面が表示されます。

2. <u>LOCUT / LIMITER</u><br>2. トランプのサイトのサイトのディスクのディスク<br>お願い を押す

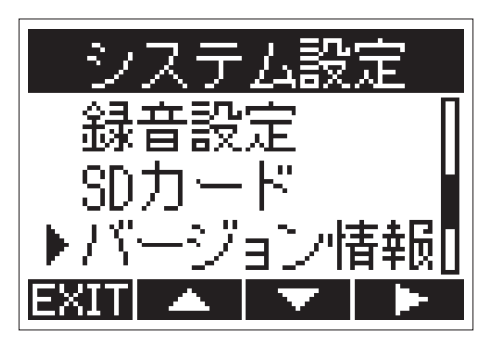

**3.** ファームウェアのバージョンを確認する

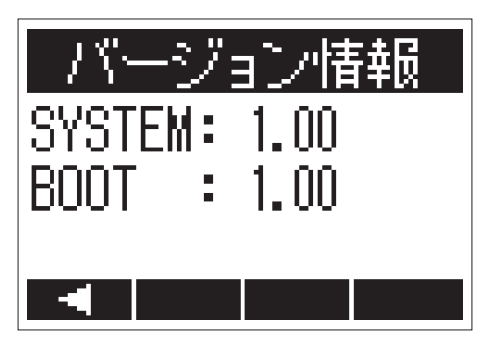

# <span id="page-63-1"></span><span id="page-63-0"></span>**設定を初期値に戻す**

H1nの設定を工場出荷時の状態に戻します。

**1.** を押しながら、電源を ON にする

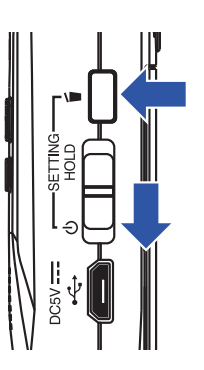

システム設定画面が表示されます。

2. <u>| DCUT / LIMITER</u> を押して「初期化」を選択し、 NUTOLEVEL を押す

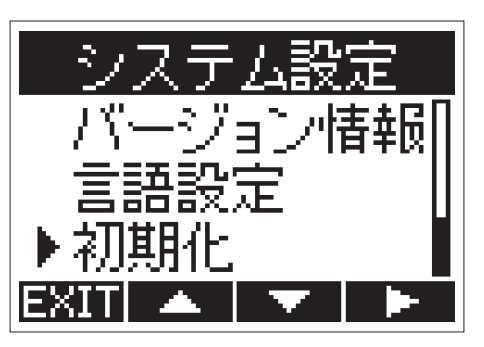

3. 2000 / LIMITER を押して「実行」を選択し、<sup>AUTOLEV</sup>」を押す

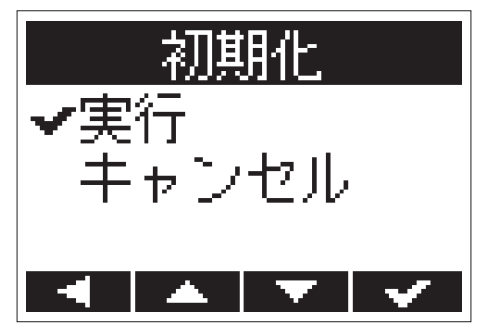

H1nの初期化が開始されます。

初期化が終了すると、自動的に電源が OFF になります。

**NOTE**

入力レベルの設定は初期化されません。

# <span id="page-64-0"></span>**ファームウェアをアップデートする**

H1nのファームウェアを最新のものにアップデートできます。

- 1. H1nに新しい電池をセットするか([→「電池を使用する」\)](#page-10-1)、AC アダプターを接続する(→[「AC アダプター](#page-11-0) [を使用する」\)](#page-11-0)
- **2.** ファームウェアアップデート用ファイルを、microSD カードのルートディレクトリにコピーする

**NOTE**

最新のファームウェアアップデート用ファイルは、ZOOM の Web サイト (www.zoom.co.jp) からダウンロー ドできます。

- 3. microSD カードをH1nにセットする(→ [「microSD カードをセットする」](#page-12-1))
- **4. トリ**を押しながら、電源を ON にする

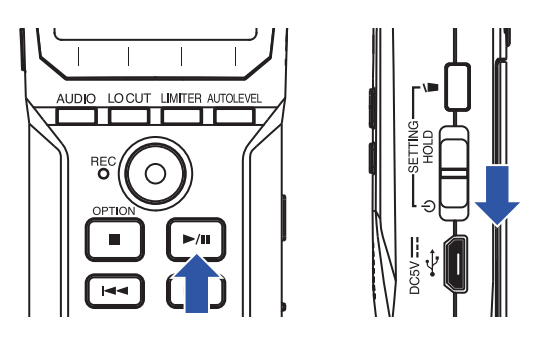

アップデート実行の確認画面が表示されます。

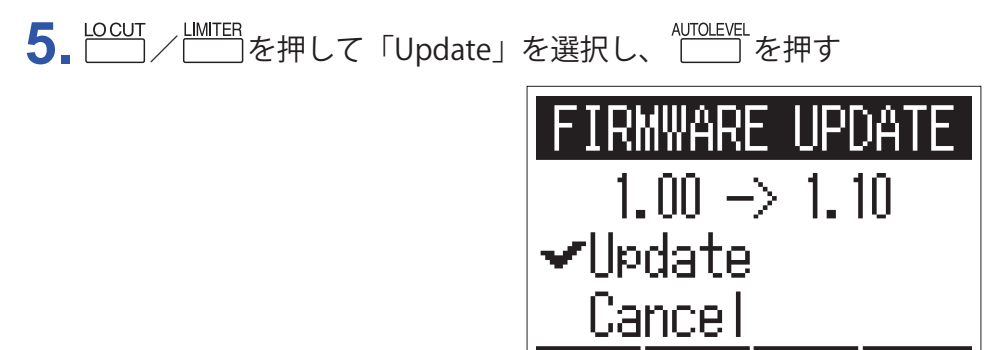

ファームウェアのアップデートが開始されます。

**NOTE**

ファームウェアアップデート中に電源を OFF にしたり、microSD カードを取り出したりしないでください。 H1nが起動しなくなるおそれがあります。

**6.** ファームウェアアップデートが完了したら、電源を OFF にする

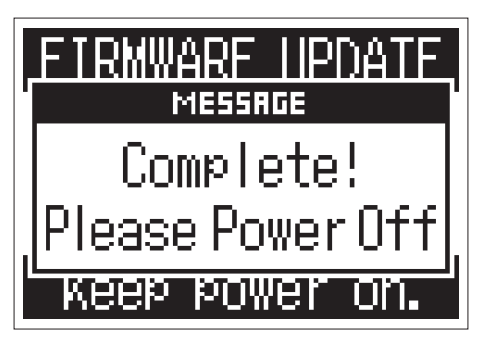

**NOTE**

電池残量が少ない場合は、ファームウェアのアップデートを実行できません。新しい電池と交換するか([→「電](#page-10-1) [池を使用する」](#page-10-1))、AC アダプターを接続してください([→「AC アダプターを使用する」\)](#page-11-0)。

# <span id="page-66-0"></span>**言語を追加する**

**NOTE**

新しい言語を追加して、H1nの表示言語を変更できます。

**1.** 追加したい言語ファイルを、microSD カードのルートディレクトリにコピーする

言語ファイルは、ZOOM の Web サイト (www.zoom.co.jp) からダウンロードできます。

- 2. microSD カードをH1nにセットする(→ [「microSD カードをセットする」](#page-12-1))
- **3.** 「を押しながら、電源を ON にする

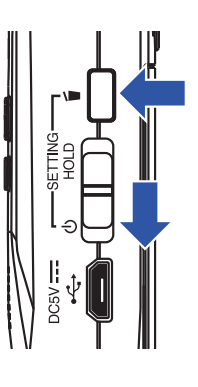

システム設定画面が表示されます。

4. <u>LOCUT / LIMITER</u> を押して「言語設定」を選択し、 AUTOLEVEL を押す

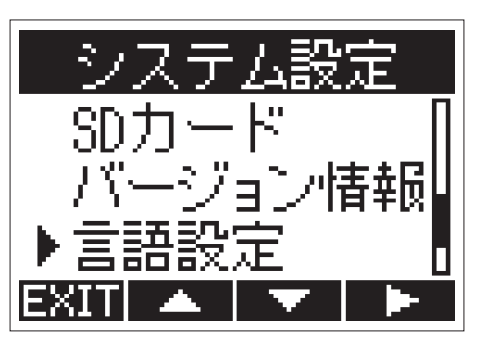

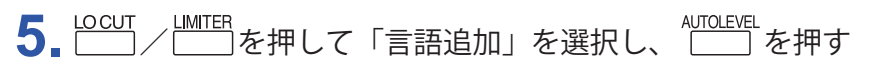

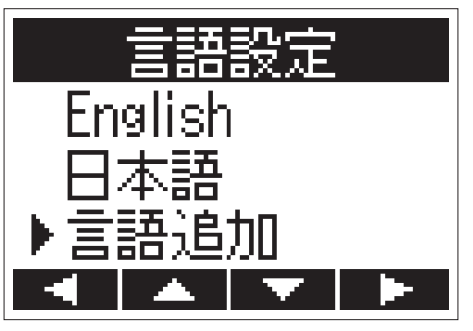

6. <u>LOCUT / LIMITER</u><br>6. <u>レンタンの研</u>を押して追加したい言語を選択し、レコンを押す

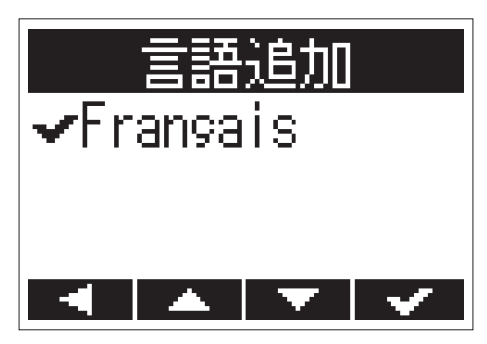

選択した言語が追加されます。

**HINT**

追加した言語は、H1nを初期化すると削除されます ( $\rightarrow$ [「設定を初期値に戻す」\)](#page-63-1)。

# <span id="page-68-0"></span>**故障かな?と思われる前に**

H1nの動作がおかしいと感じた場合は、以下の項目を確認してください。

### **録音/再生のトラブル**

#### **■音が出ない/音が小さい**

- H1nの音量を下げ過ぎていないか確認してください(→[「音量を調節する」](#page-33-1))。
- H1nに接続したパソコンや iOS デバイスなどの外部機器の音量を確認してください。

#### **■録音した音が聞こえない/録音した音が小さい**

- マイクを適切な方向に向けているか確認してください。
- 入力レベルの設定を確認してください(→[「入力レベルを調節する」](#page-18-1))。

#### **■録音できない**

- REC LED が点灯していることを確認してください([→「各部の名称」\)](#page-5-7)。
- 録音画面に表示されている録音時間(カウンター)で残りの録音可能時間を確認してください([→「録音画面」\)](#page-8-8)。
- microSD カードスロットに microSD カードが正しくセットされていることを確認してください(→ [「microSD](#page-12-1) [カードをセットする」](#page-12-1))。
- ホールド機能が有効の場合は、キー操作が無効になります。ホールド機能を解除してください([→「誤操作を](#page-17-1) [防止する」](#page-17-1))。

### **その他のトラブル**

#### ■ USB ケーブルでH1nをパソコンに接続しても認識されない

- 接続しているパソコンが対応 OS かどうか確認してください([→「外部機器と接続する」\)](#page-43-1)。
- H1nをパソコンに認識させるには、 H1n 側で使用する USB 機能を選択する必要があります(→[「外部機器と](#page-43-1) [接続する」](#page-43-1))。
- 充電専用の USB ケーブルでないことを確認してください。

# <span id="page-69-0"></span>**仕様**

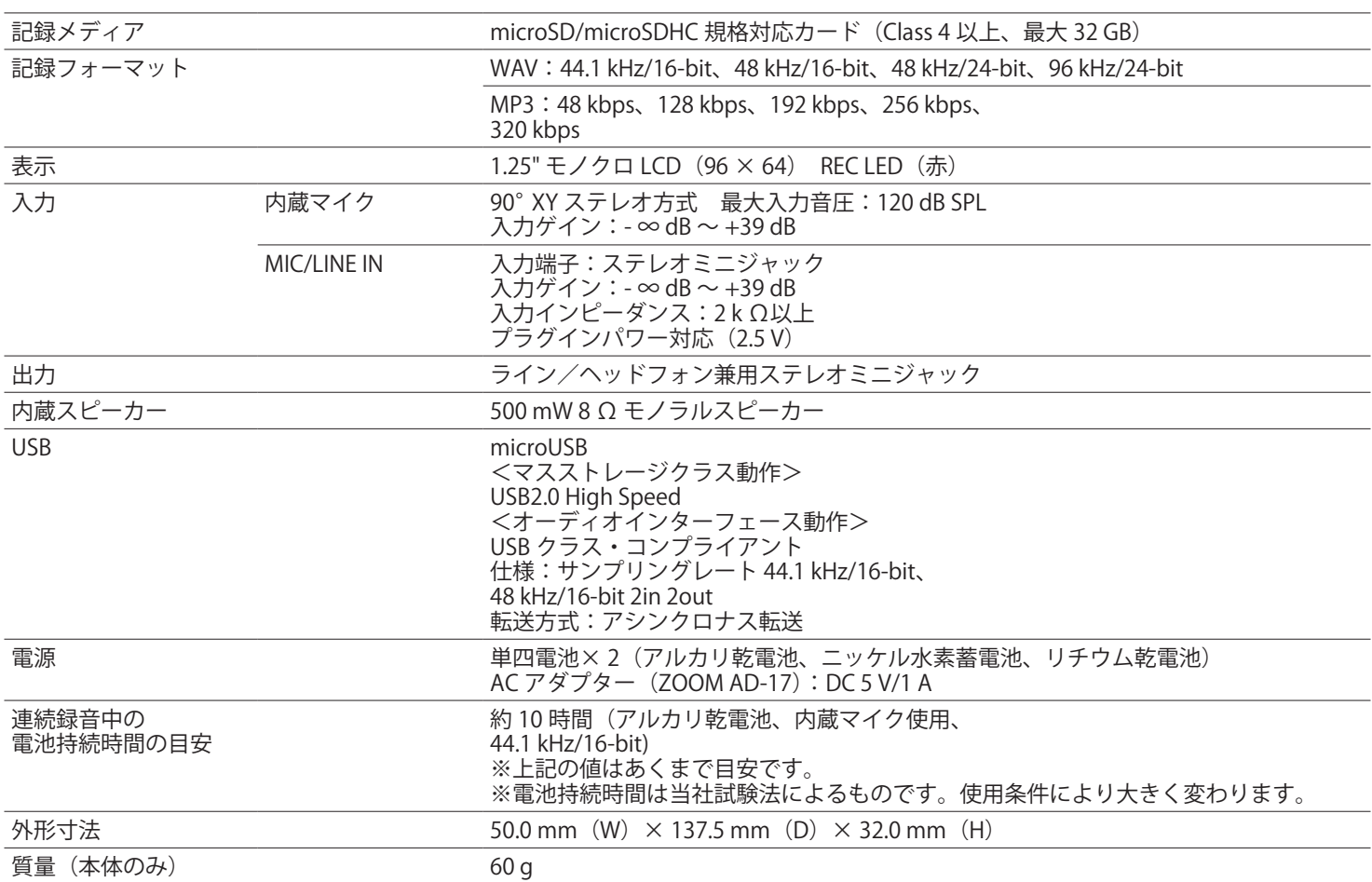

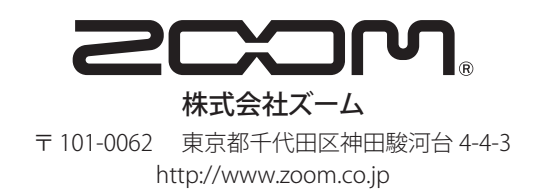